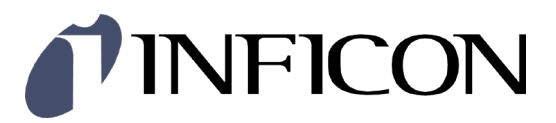

# Profinet Interface Board for Total Pressure Gauge Controller VGC094 IF500PN

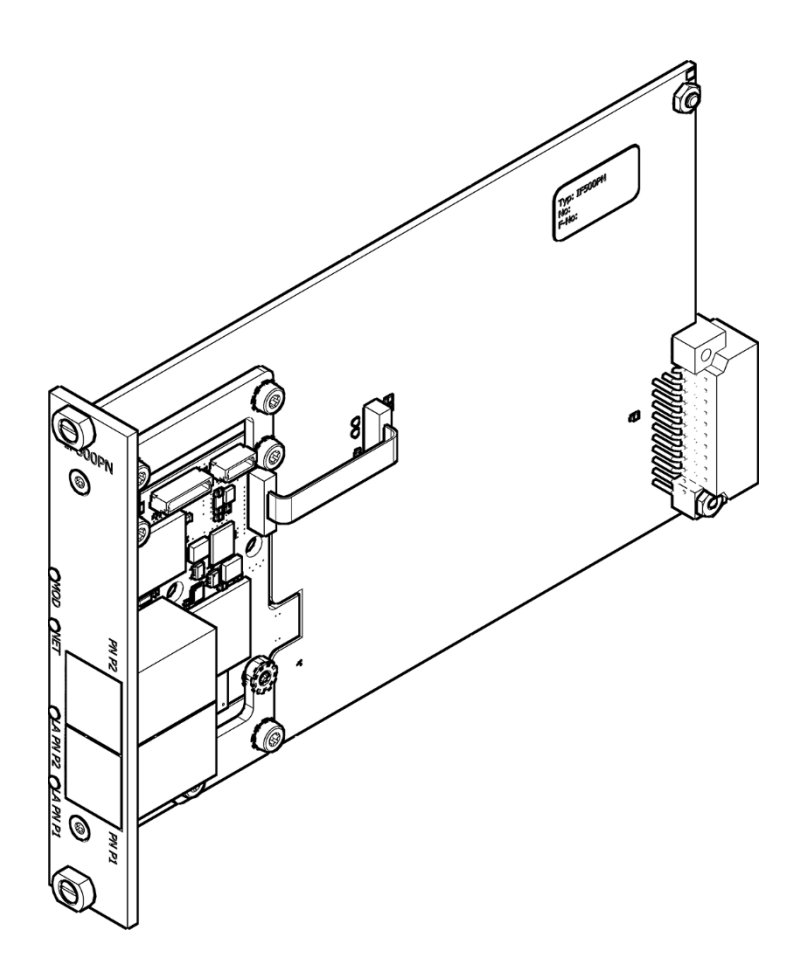

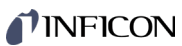

## **Product**

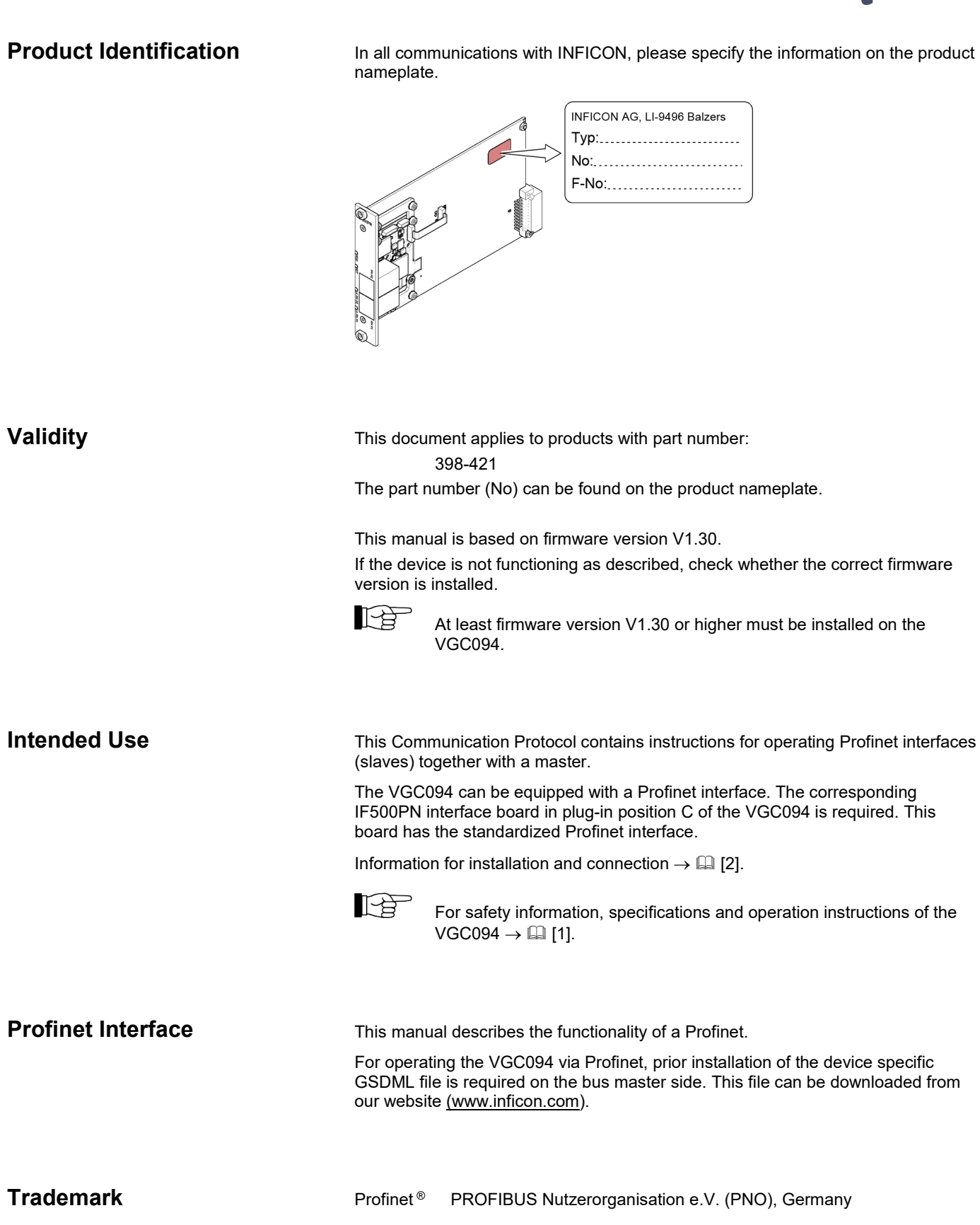

## **Contents**

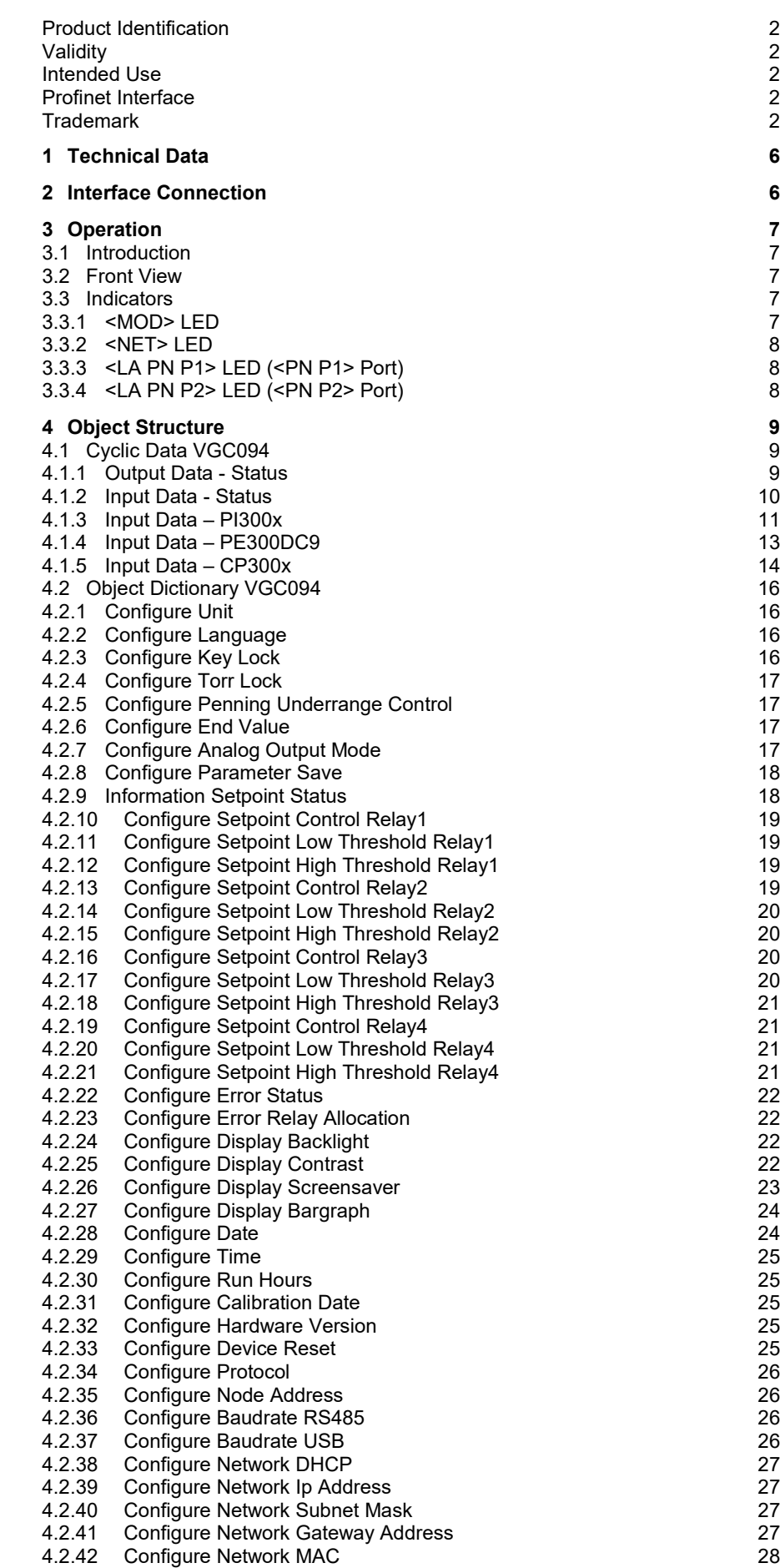

## *I*INFICON

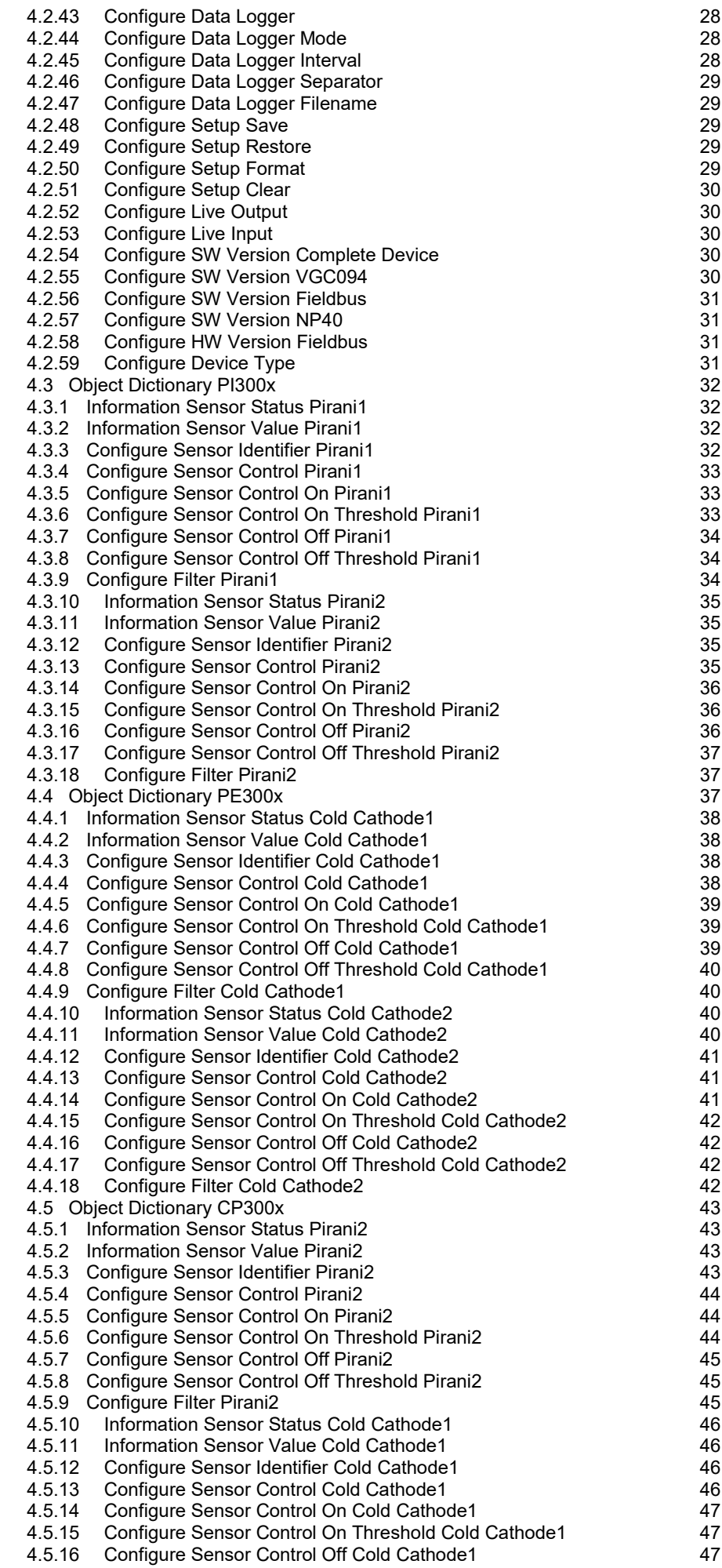

## TINFICON

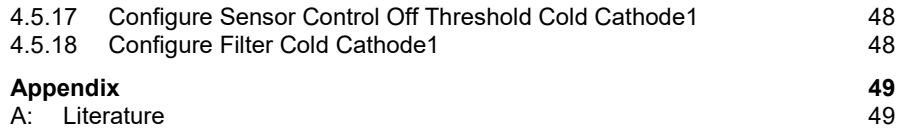

For cross-references within this document, the symbol ( $\rightarrow \mathbb{B}$  XY) is used; for crossreferences to further documents listed under 'Literature', use is made of the symbol  $(\rightarrow \Box \Box$  [Z]).

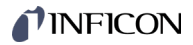

## **1 Technical Data**

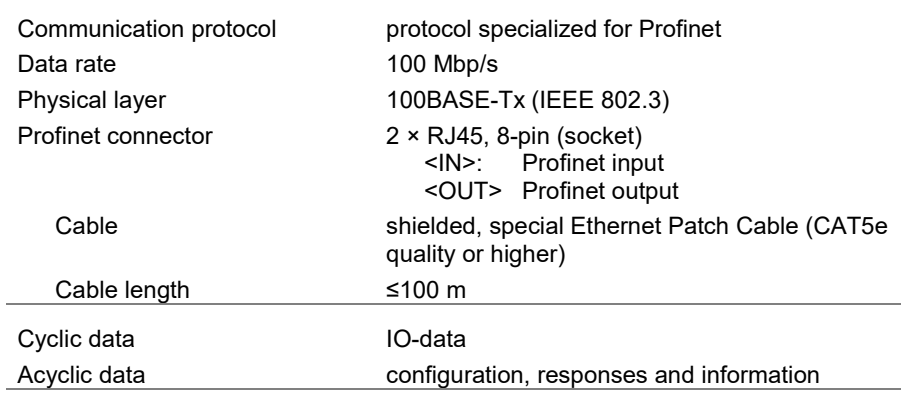

## **2 Interface Connection**

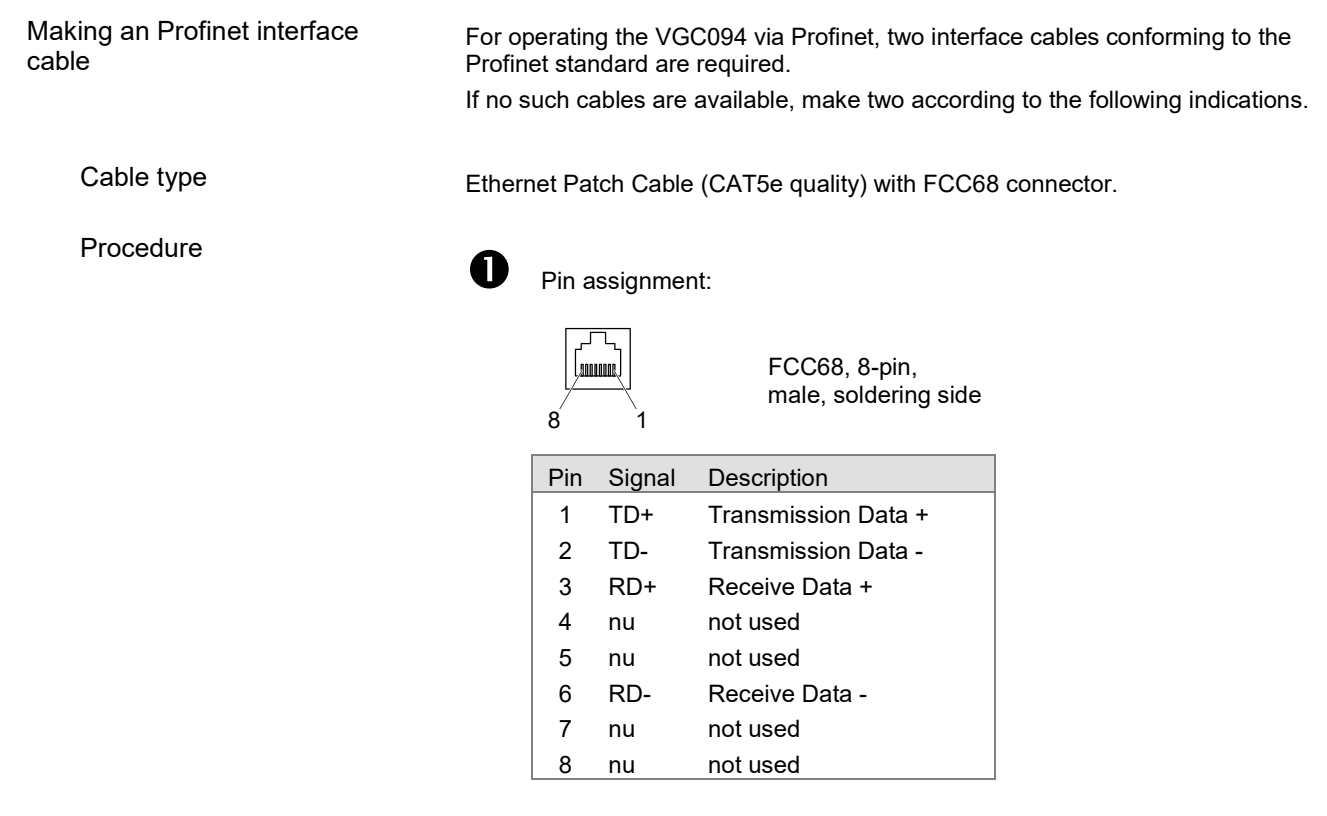

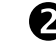

 Plug the Profinet cables connector into the interface board: From the previous device the cable connected to OUT port has to be connected to the IF500PN IN port <PN P1>. And the cable from the IF500PN OUT port <PN P2> has to be connected to the next device's IN port.

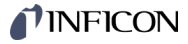

## **3 Operation**

#### **3.1 Introduction**

Via the Profinet interface, the following and further data are exchanged in the standardized Profinet protocol:

- Pressure sensor values and status
- Pressure unit
- Device error messages

#### **3.2 Front View**

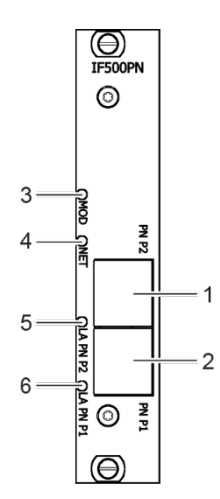

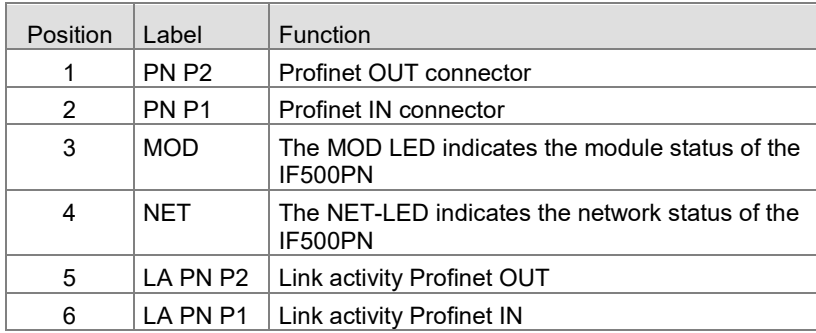

#### **3.3 Indicators**

#### **3.3.1 <MOD> LED**

Displays the module status.

OMOD

Ŷ.

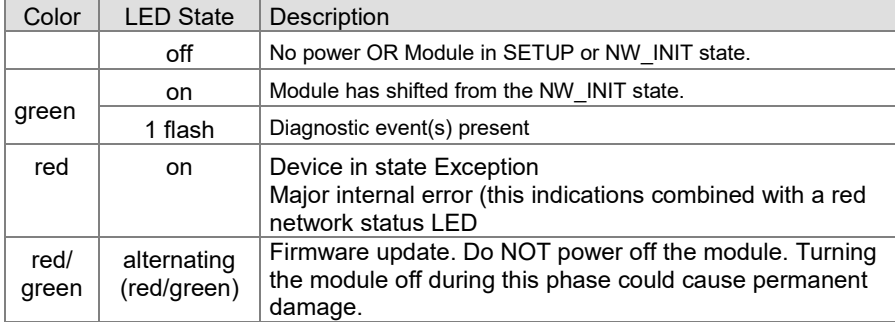

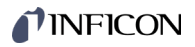

### **3.3.2 <NET> LED**

ONET

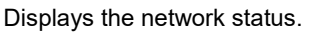

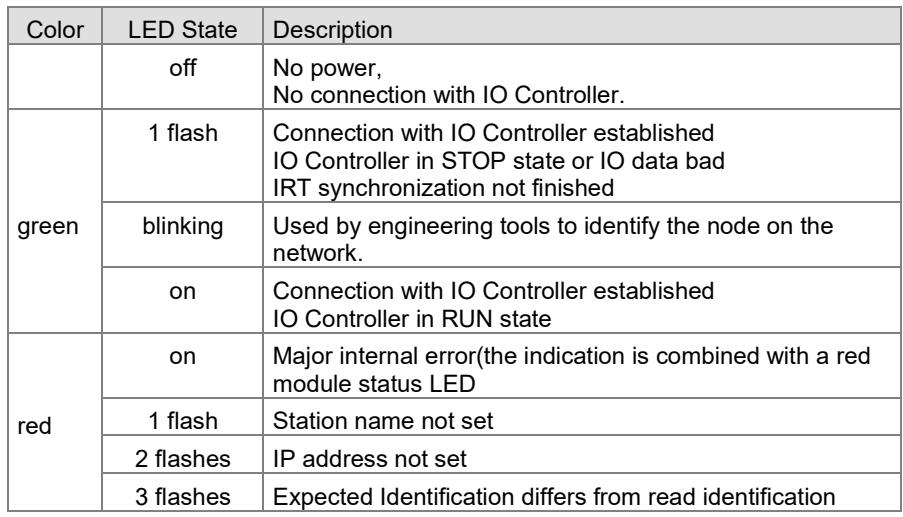

#### **3.3.3 <LA PN P1> LED (<PN P1> Port)**

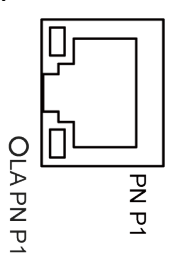

Displays the input status.

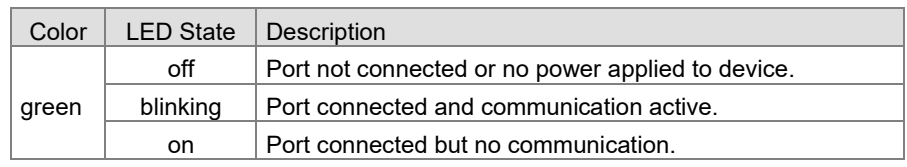

#### **3.3.4 <LA PN P2> LED (<PN P2> Port)**

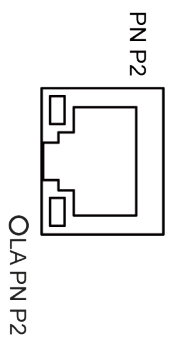

Displays the output status.

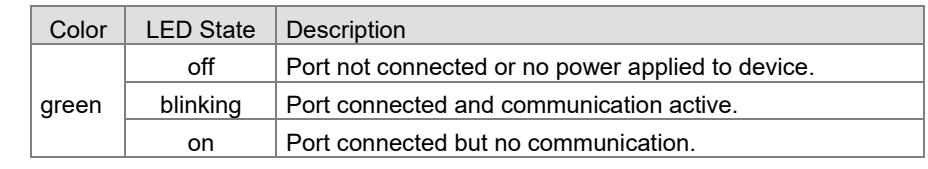

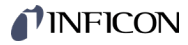

## **4 Object Structure**

This chapter describes the cyclic data and acyclic data.

Cyclic data are provided and updated regularly. Therefore, they are called process data or cyclic data.

Acyclic data needs to be requested by the user.

Explanations for the abbreviations in the columns of the tables are given below:

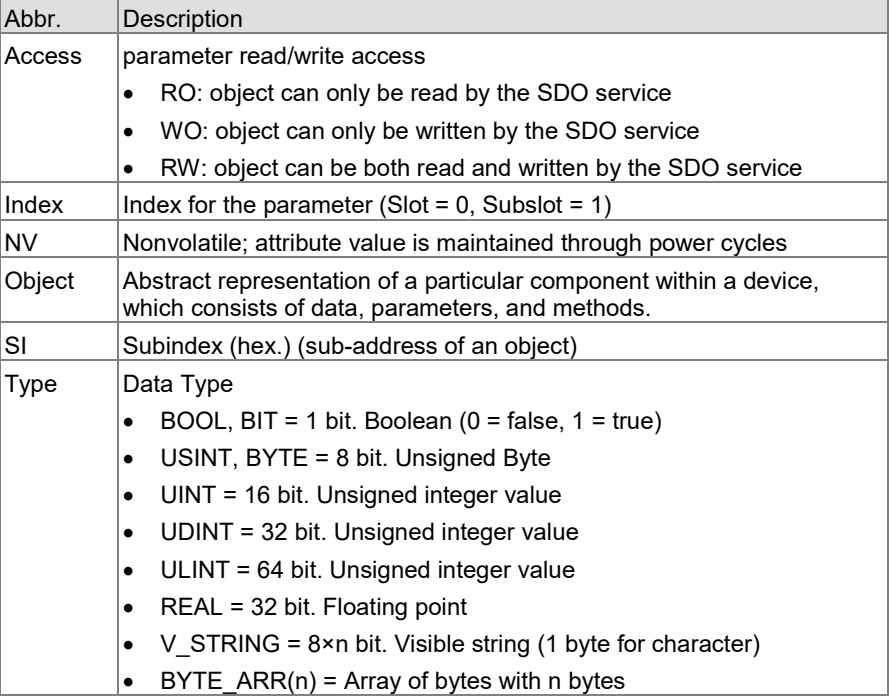

#### **4.1 Cyclic Data VGC094**

The cyclic data are divided into output and input data. This chapter shows examples of how the cyclic data are organized depending on the measurement board configuration.

#### **4.1.1 Output Data - Status**

Live-signal from IO-controller.

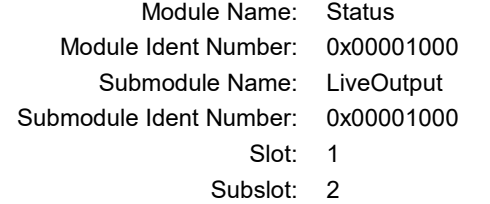

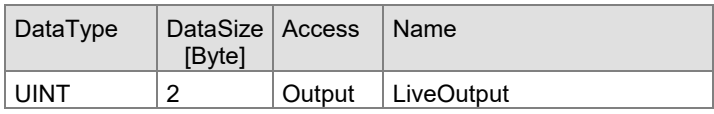

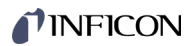

### **4.1.2 Input Data - Status**

#### Submodule SetpointStatus

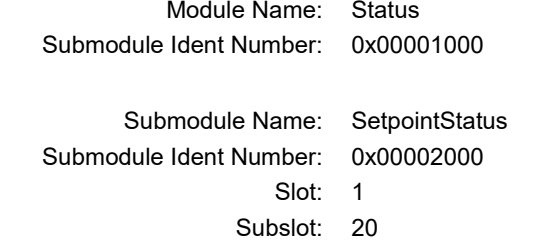

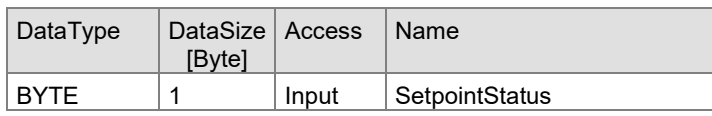

Available device menu SetpointStatus:

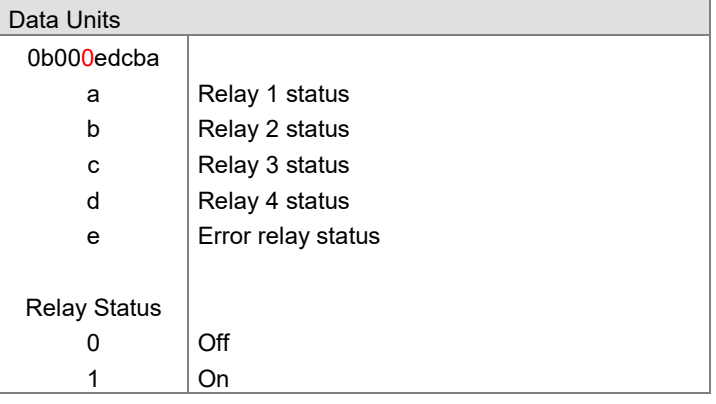

#### Submodule Unit

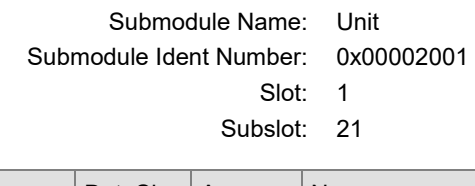

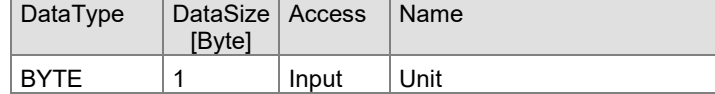

#### Unit of measurement:

Ē

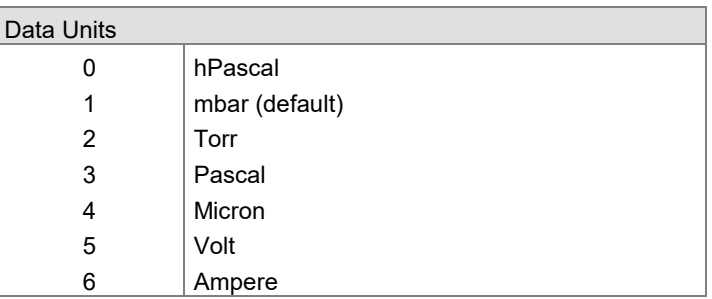

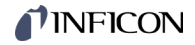

#### Submodule ErrorStatus

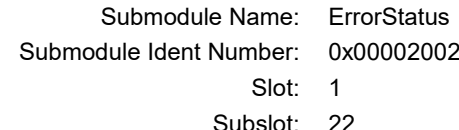

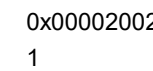

Subslot: 22

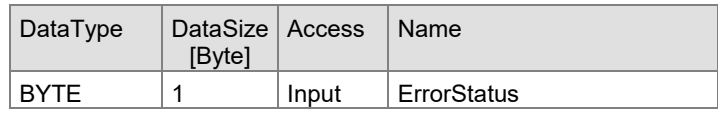

Available device menu ErrorStatus:

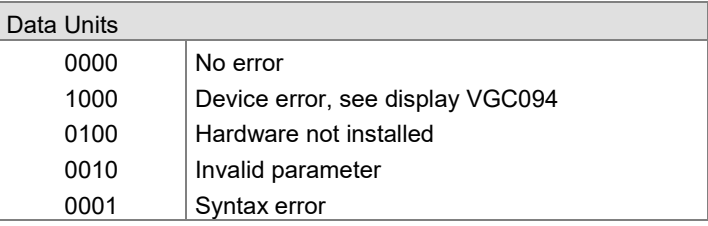

#### Submodule LiveInput

Live-signal answer from IO-device to LiveOutput (1:1 copy).

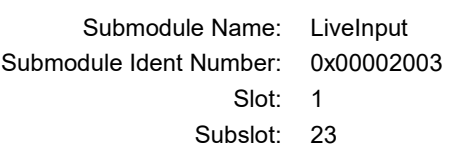

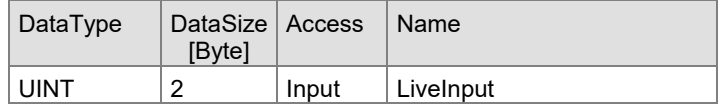

### **4.1.3 Input Data – PI300x**

Module Ident Number for …

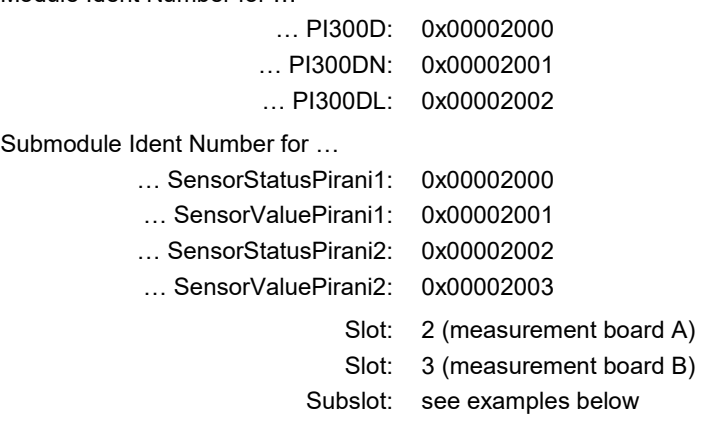

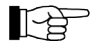

The following mapping examples use module PI300D installed in slot 2 (measurement board A).

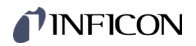

#### Submodule SensorStatusPirani1

Submodule Name: SensorStatusPirani1 Submodule Ident Number: 0x00002000

Slot: 2 Subslot: 20

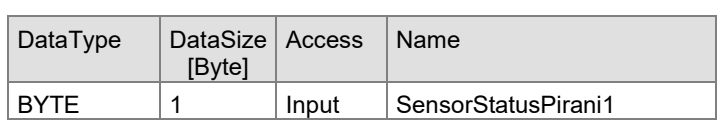

Sensor status values:

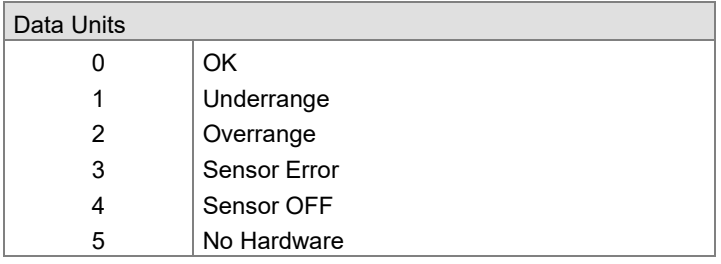

#### Submodule SensorValuePirani1

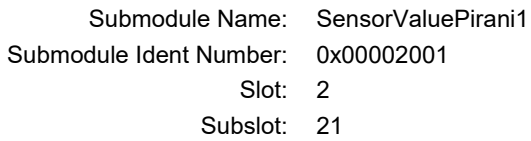

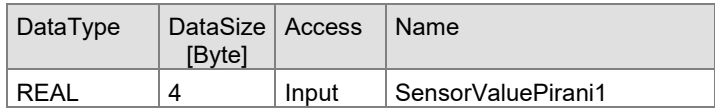

Submodule SensorStatusPirani2

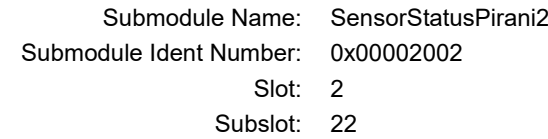

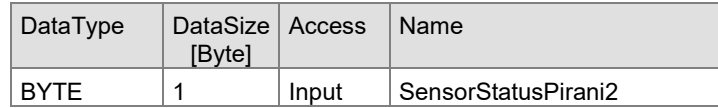

Sensor status values:

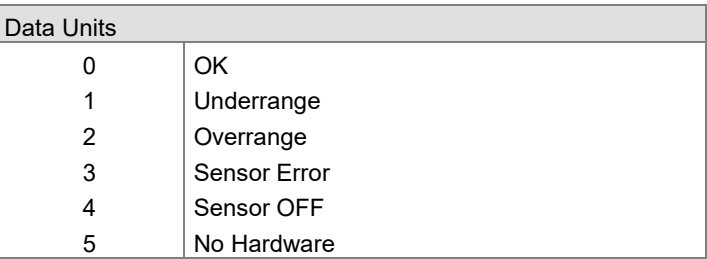

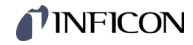

#### **Submodule** SensorValuePirani2

Submodule Ident Number: 0x00002003

Submodule Name: SensorValuePirani2 Slot: 2

Subslot: 23

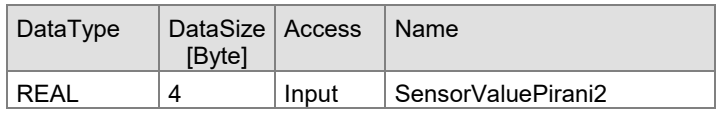

#### **4.1.4 Input Data – PE300DC9**

Module Ident Number for ...<br>PE300DC9:

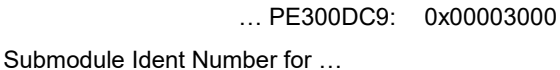

… SensorStatusColdCathode1: 0x00002000

- … SensorValueColdCathode1: 0x00002001
- … SensorStatusColdCathode2: 0x00002002
	-
- … SensorValueColdCathode2: 0x00002003
	- Slot: 2 (measurement board A)
		- Slot: 3 (measurement board B)
	- Subslot: see examples below

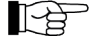

The following mapping examples use module PE300DC9 installed in slot 3 (measurement board B).

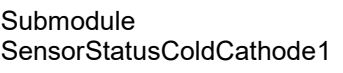

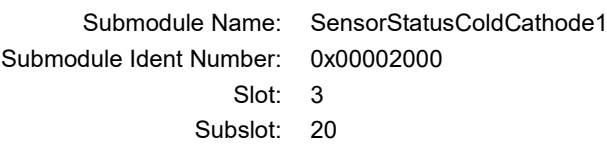

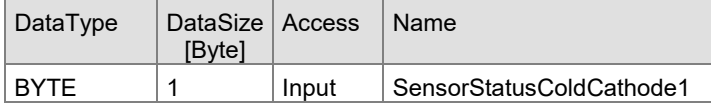

Sensor status values:

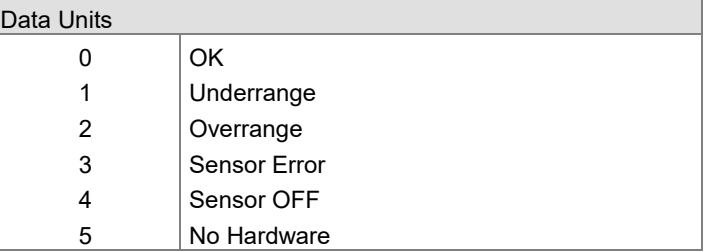

#### Submodule SensorValueColdCathode1

Submodule Ident Number: 0x00002001

Submodule Name: SensorValueColdCathode1

Slot: 3

Subslot: 21

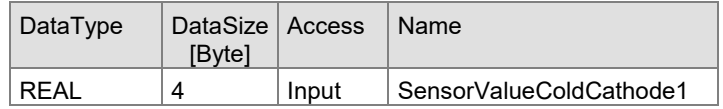

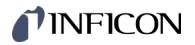

#### Submodule SensorStatusColdCathode2

Submodule Name: SensorStatusColdCathode2 Submodule Ident Number: 0x00002002

Slot: 3

Subslot: 22

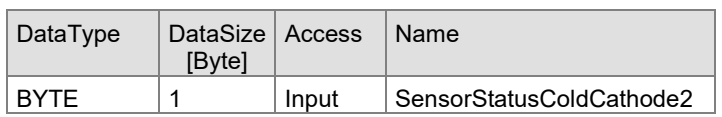

Sensor status values:

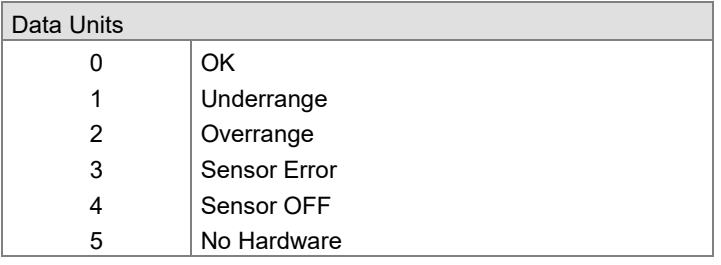

#### Submodule SensorValueColdCathode2

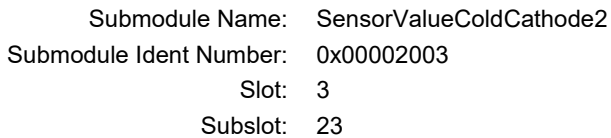

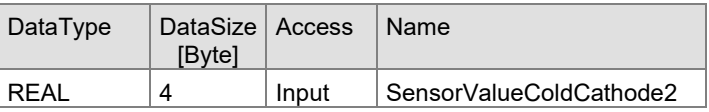

## **4.1.5 Input Data – CP300x**

Submodule

SensorStatusPirani2

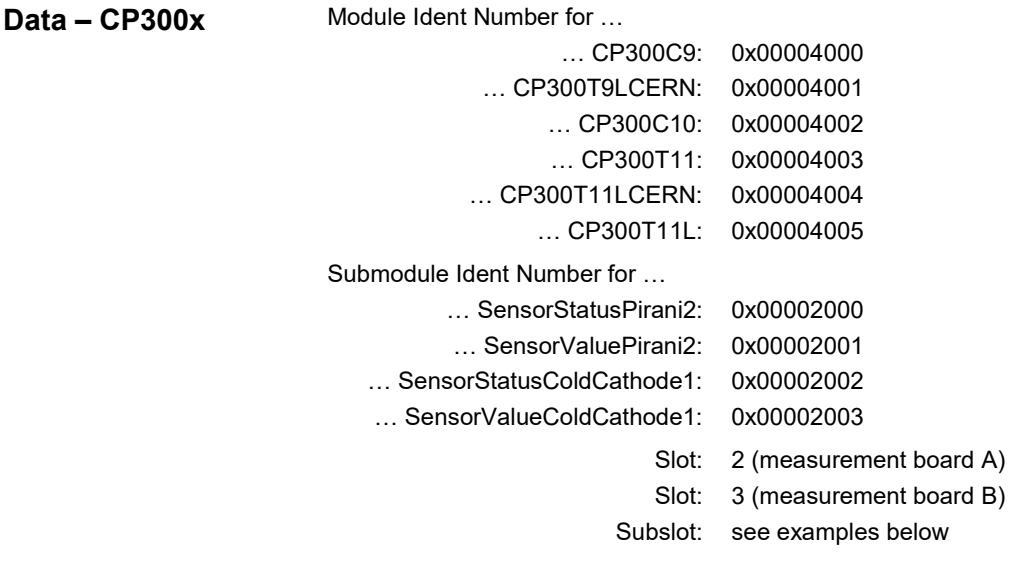

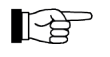

The following mapping examples use module CP300C9 installed in slot 3 (measurement board B).

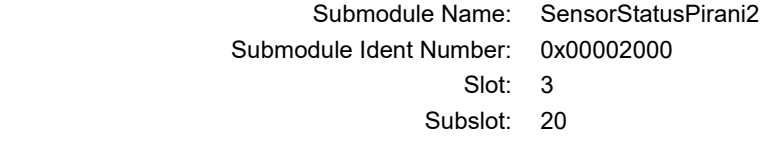

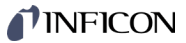

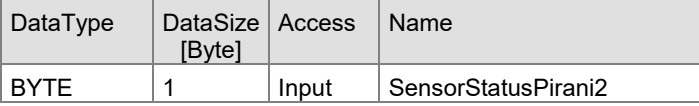

Sensor status values:

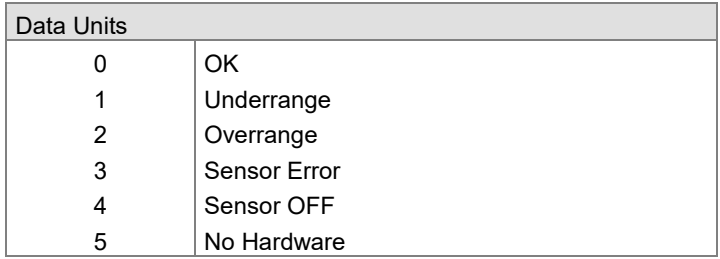

#### Submodule SensorValuePirani2

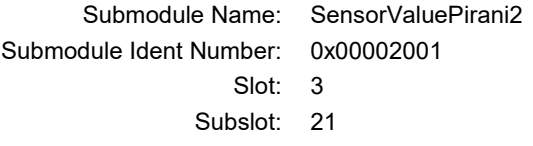

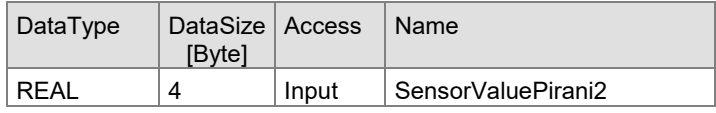

Submodule SensorStatusColdCathode1

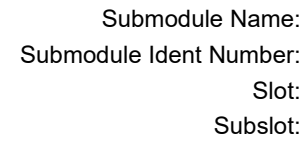

SensorStatusColdCathode1 0x00002002 Slot: 3

22

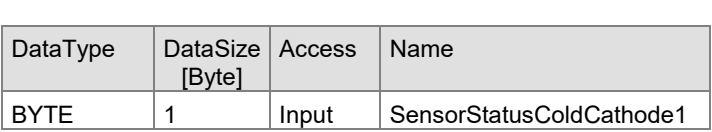

Sensor status values:

÷,

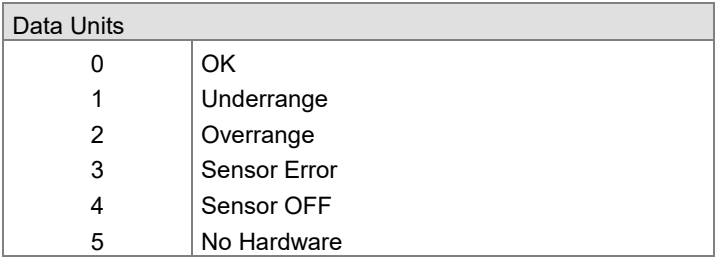

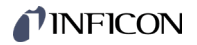

Submodule SensorValueColdCathode1

Submodule Name: SensorValueColdCathode1 Submodule Ident Number: 0x00002003

Slot: 3 Subslot: 23

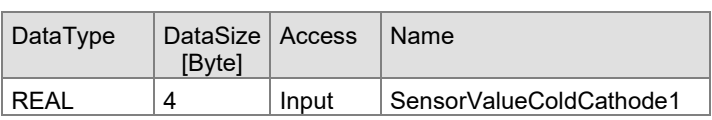

### **4.2 Object Dictionary VGC094**

The parameter for the objects are in groups. They can be accessed with the acyclic read and write commands. To read these parameters the slot and subslot must be set accordingly. The index can be found for each individual parameter below.

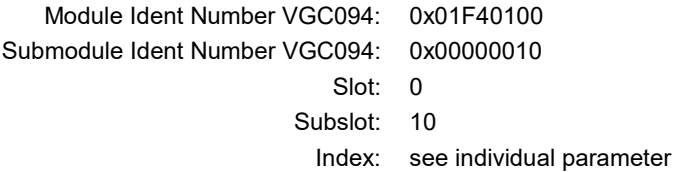

#### **4.2.1 Configure Unit**

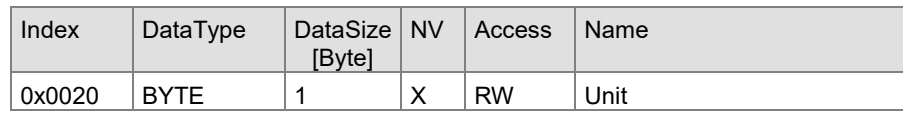

Unit of measurement:

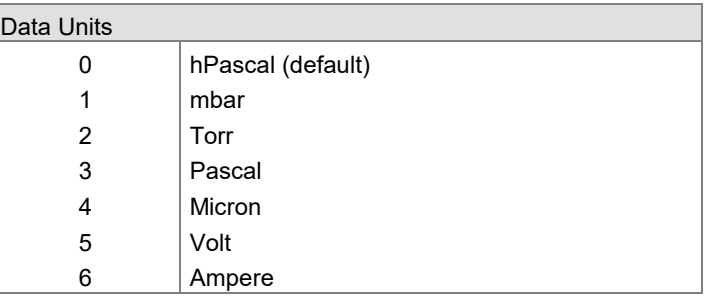

#### **4.2.2 Configure Language**

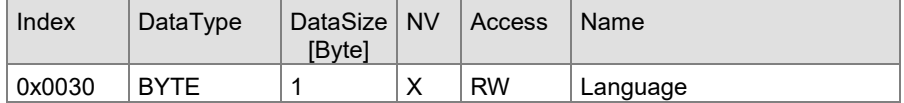

Language (user interface):

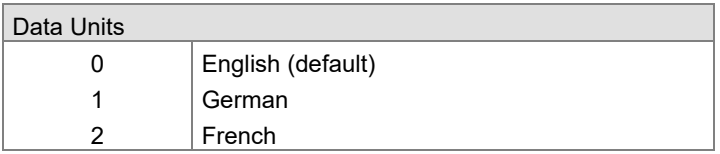

#### **4.2.3 Configure Key Lock**

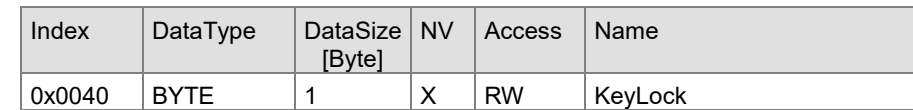

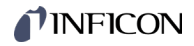

#### Input lock:

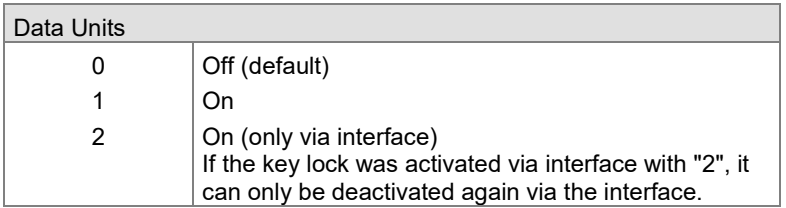

#### **4.2.4 Configure Torr Lock**

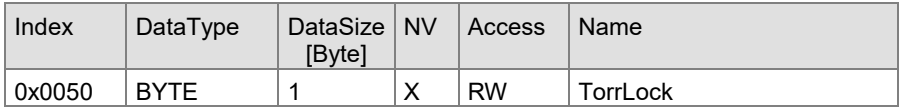

Torr lock:

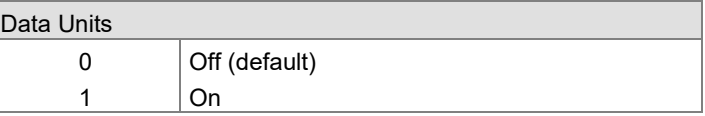

#### Index DataType DataSize NV [Byte]  $Access$  Name  $0x0060$  BYTE 1 X RW PenningUnderrangeControl **4.2.5 Configure Penning Underrange Control**

Underrange control:

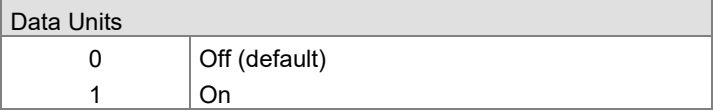

#### **4.2.6 Configure End Value**

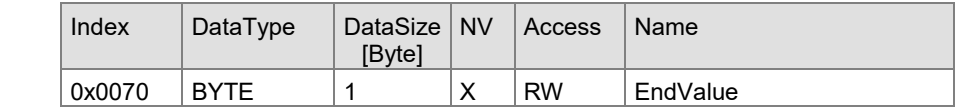

Upper range value:

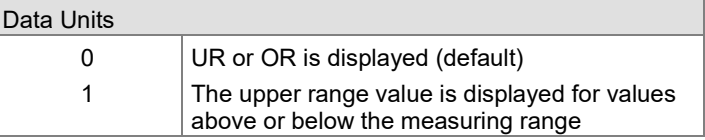

#### **4.2.7 Configure Analog Output Mode**

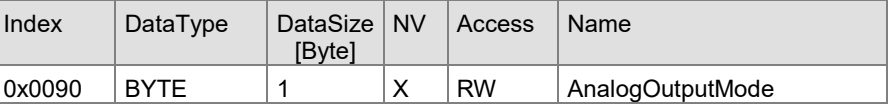

Analog output mode:

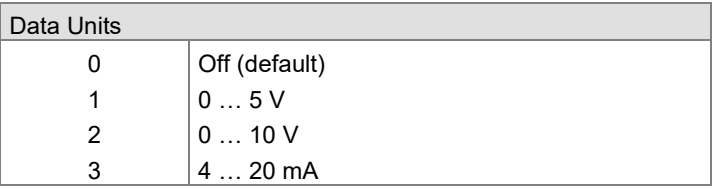

#### **4.2.8 Configure Parameter Save**

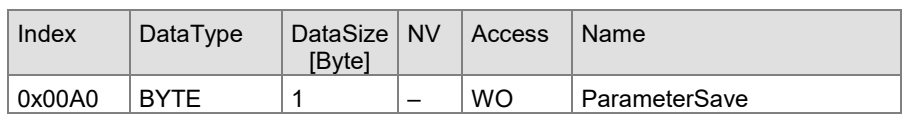

Available device menu ParameterSave:

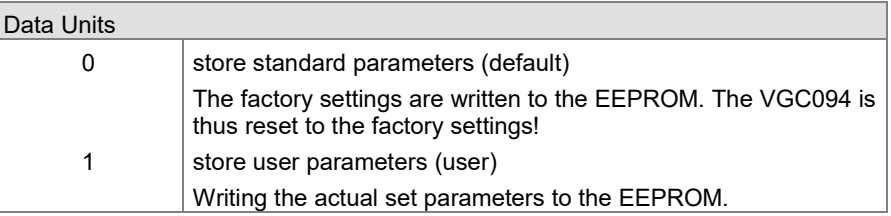

The VGC094 always works with the parameters stored in the EEPROM (max. cycles EEPROM ~1.000.000).

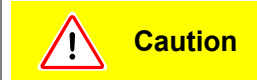

Interruption of the current connection

Resetting the parameters to the factory setting also resets communication parameters (e.g. transmission rate, Ethernet settings) and may lead to an interruption of the current connection.

Only reset parameters to factory settings if it is guaranteed that no malfunction is triggered by an interruption of the current connection.

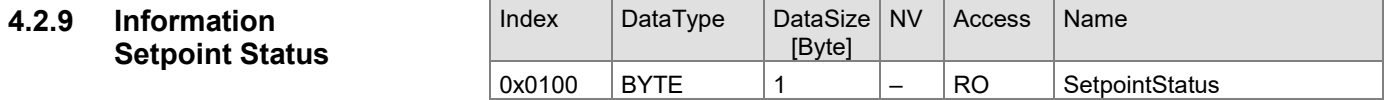

Available device menu SetpointStatus:

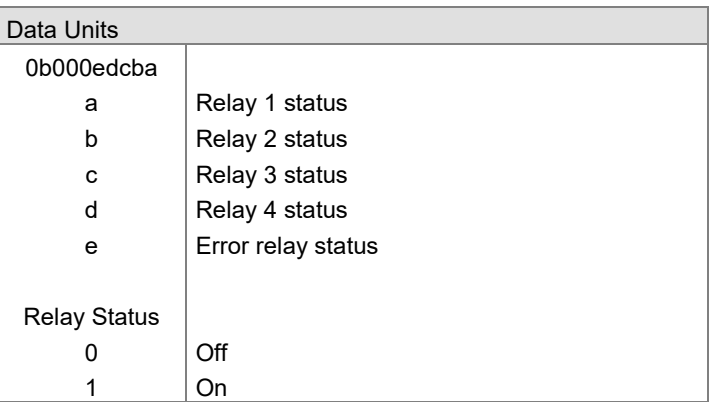

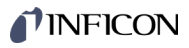

#### **4.2.10 Configure Setpoint Control Relay1**

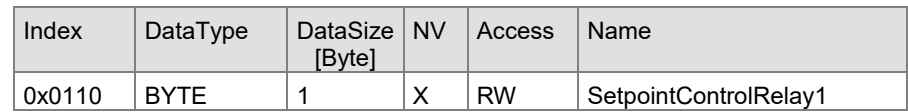

Available device menu SetpointControlRelay1:

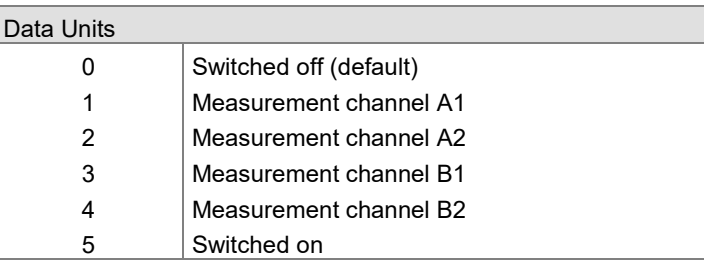

#### **4.2.11 Configure Setpoint Low Threshold Relay1**

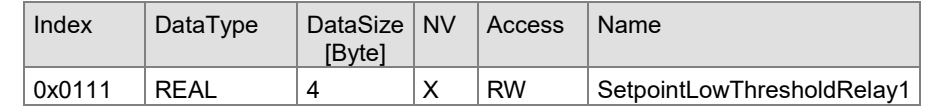

Available device menu SetpointLowThresholdRelay1:

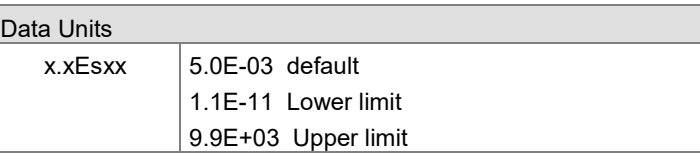

#### **4.2.12 Configure Setpoint High Threshold Relay1**

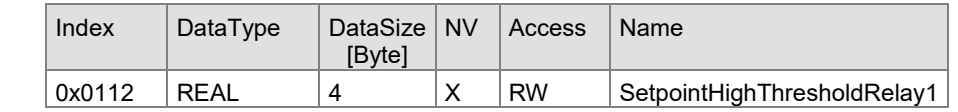

Available device menu SetpointHighThresholdRelay1:

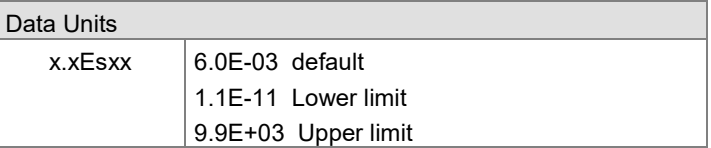

## **4.2.13 Configure**

**Setpoint Control Relay2**

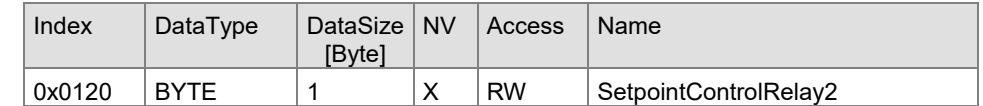

Available device menu SetpointControlRelay2:

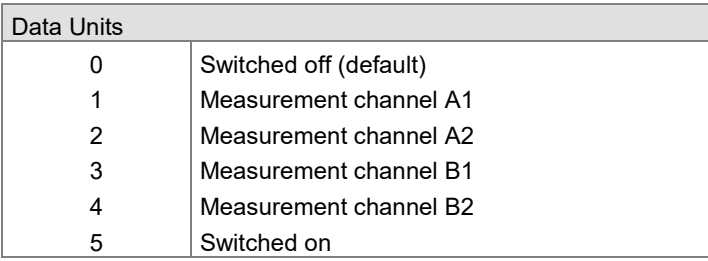

## **INFICON**

#### **4.2.14 Configure Setpoint Low Thre Relay2**

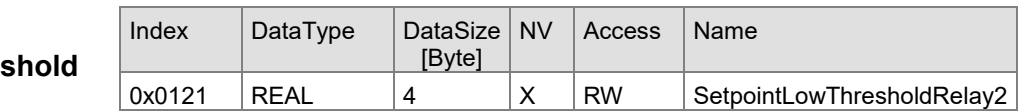

Available device menu SetpointLowThresholdRelay2:

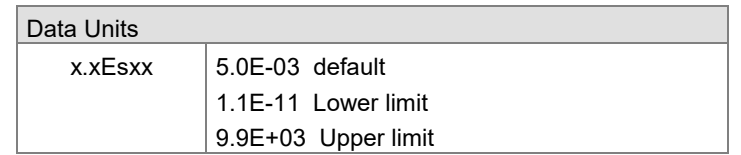

#### **4.2.15 Configure Setpoint High Threshold Relay2**

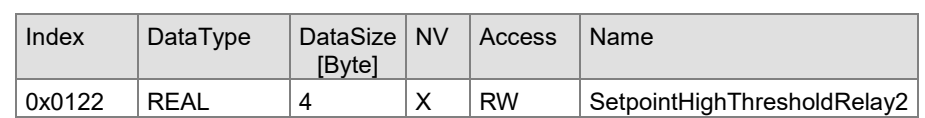

Available device menu SetpointHighThresholdRelay2:

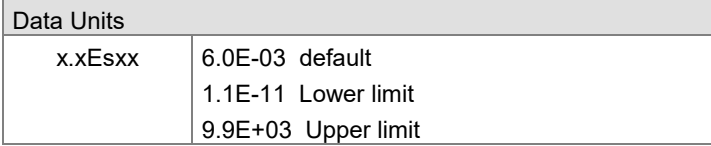

#### **4.2.16 Configure Setpoint Control Relay**

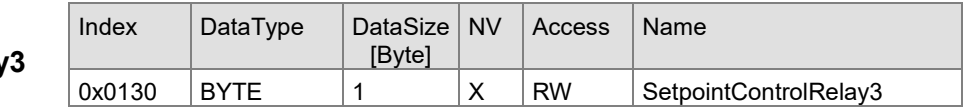

Available device menu SetpointControlRelay3:

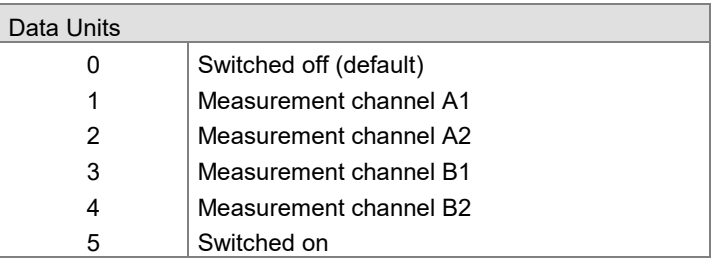

#### **4.2.17 Configure Setpoint Low Thresho Relay3**

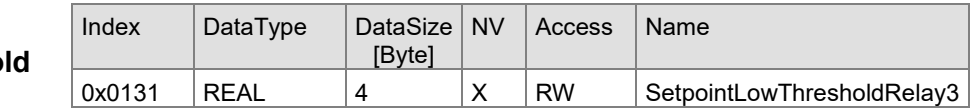

Available device menu SetpointLowThresholdRelay3:

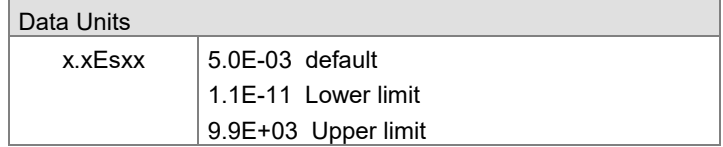

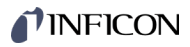

#### **4.2.18 Configure Setpoint High Threshold Relay3**

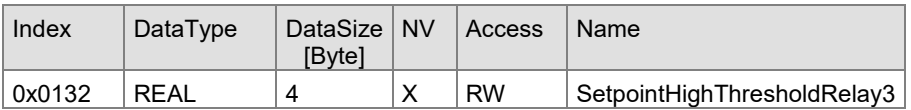

Available device menu SetpointHighThresholdRelay3:

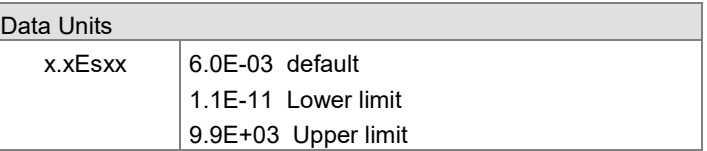

#### **4.2.19 Configure Setpoint Control Relay4**

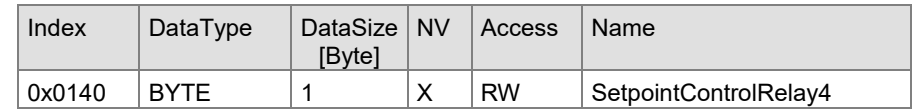

Available device menu SetpointControlRelay4:

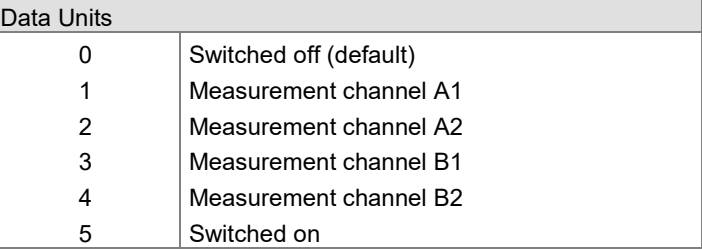

#### **4.2.20 Configure Setpoint Low Threshold Relay4**

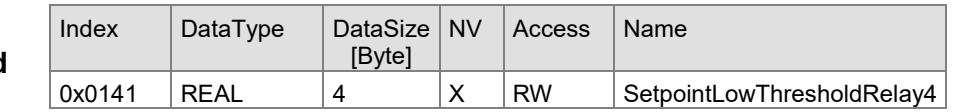

Available device menu SetpointLowThresholdRelay4:

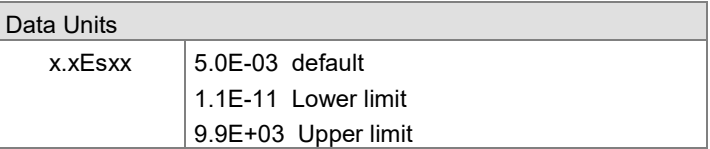

#### **4.2.21 Configure Setpoint High Threshold Relay4**

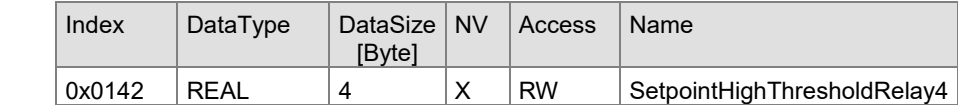

Available device menu SetpointHighThresholdRelay4:

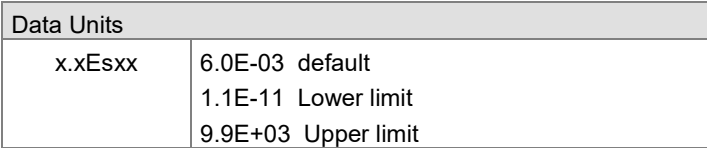

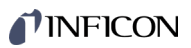

#### **4.2.22 Configure Error Status**

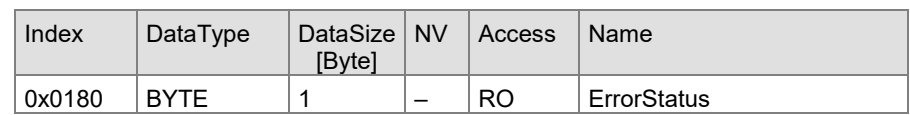

Available device menu ErrorStatus:

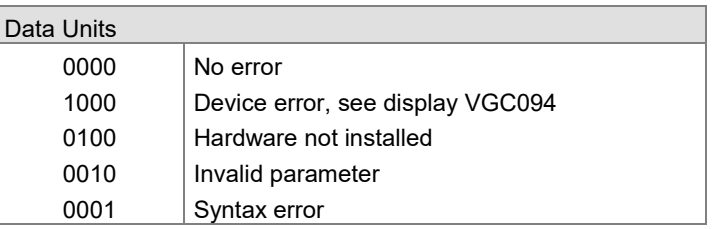

#### **4.2.23 Configure Error Relay Allocation**

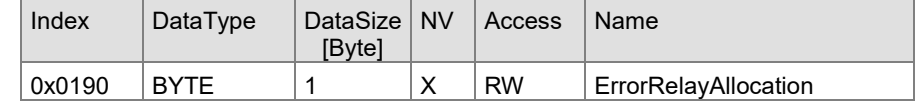

Available device menu ErrorRelayAllocation:

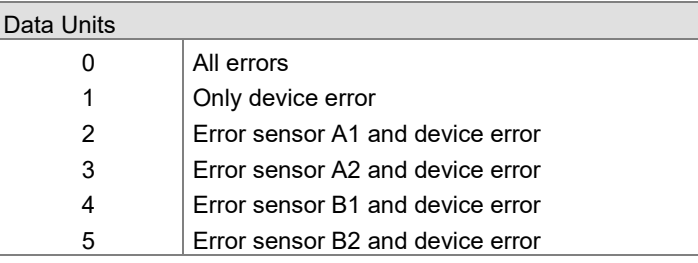

#### **4.2.24 Configure Display Backlight**

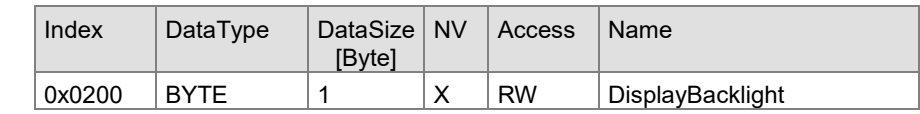

Available device menu DisplayBacklight:

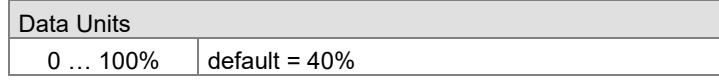

### **4.2.25 Configure Display Contrast**

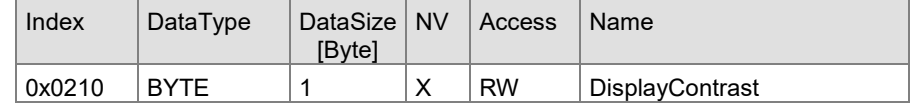

Available device menu DisplayContrast:

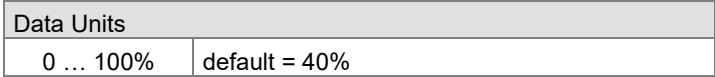

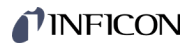

٦

#### **4.2.26 Configure Display Screensaver**

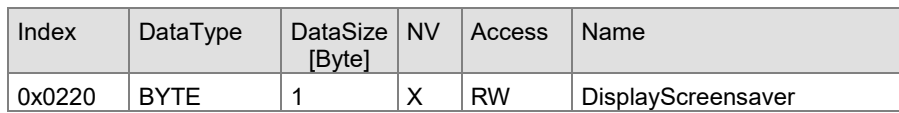

Available device menu DisplayScreensaver:

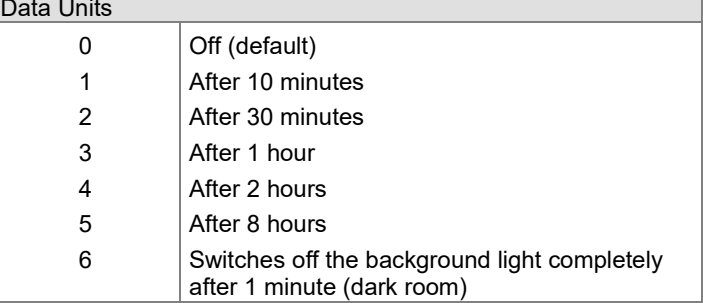

## TINFICON

### **4.2.27 Configure Display Bargraph**

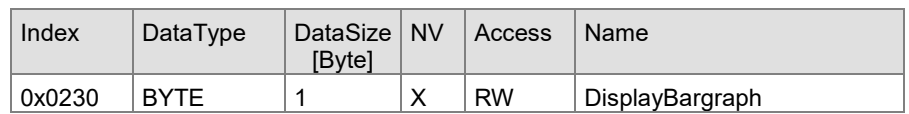

Available device menu DisplayBargraph:

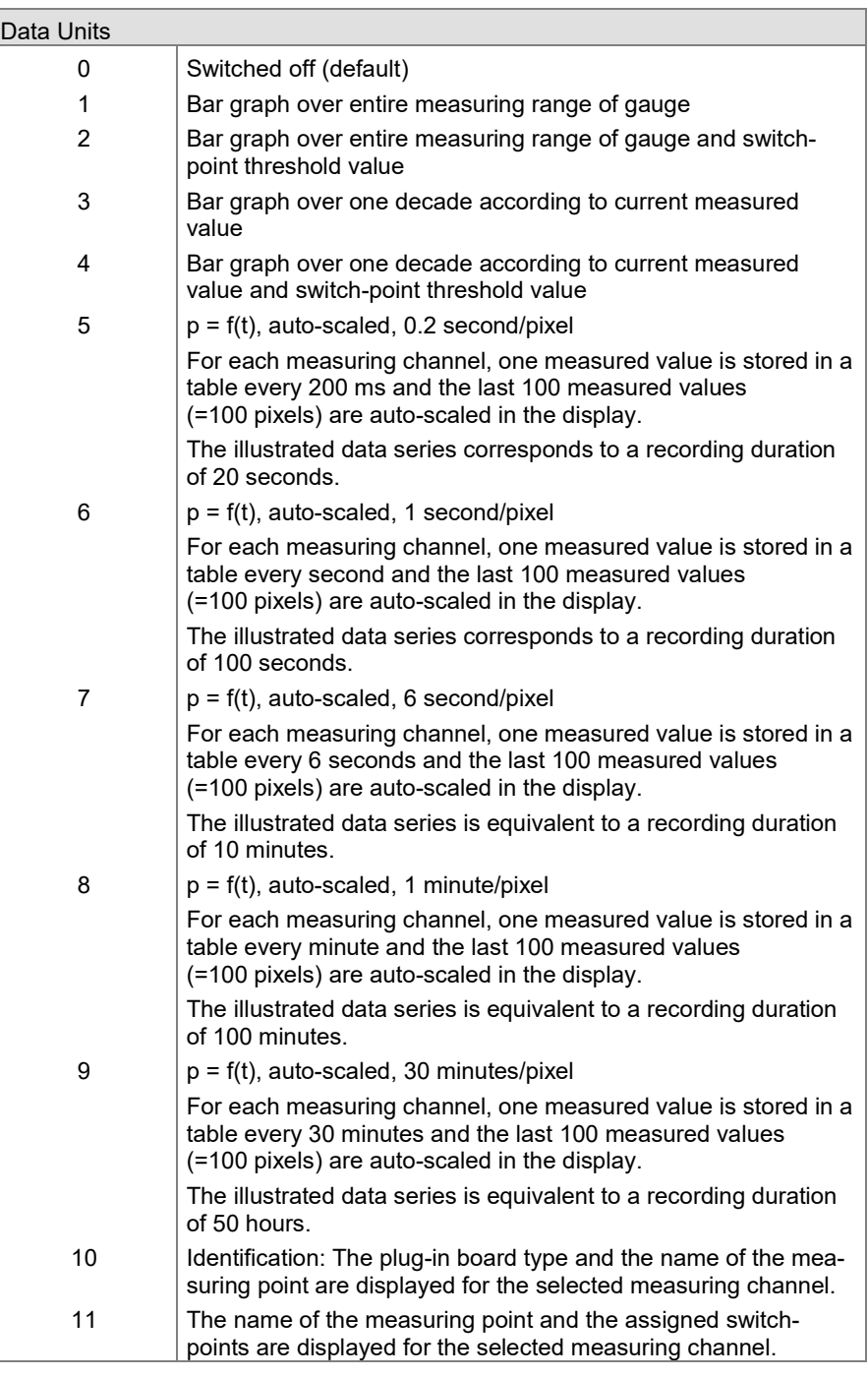

#### **4.2.28 Configure Date**

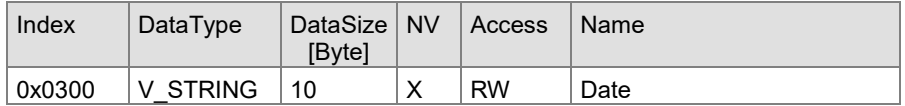

Available device menu Date:

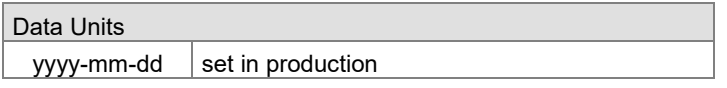

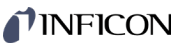

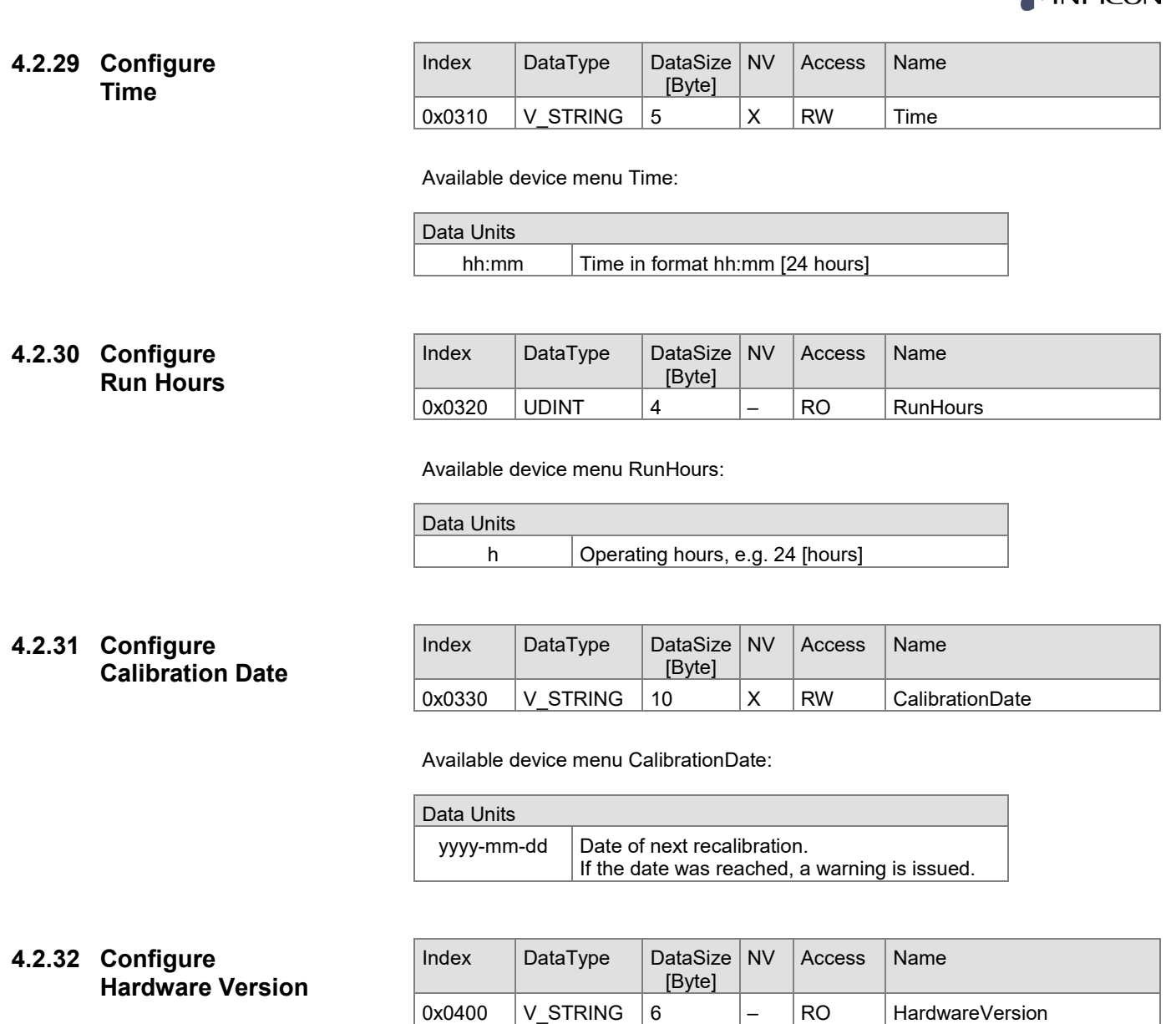

Available device menu HardwareVersion:

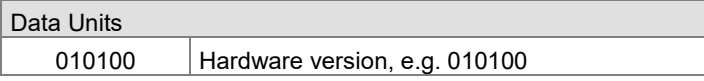

### **4.2.33 Configure Device Reset**

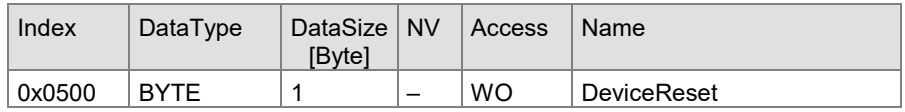

#### Available device menu DeviceReset:

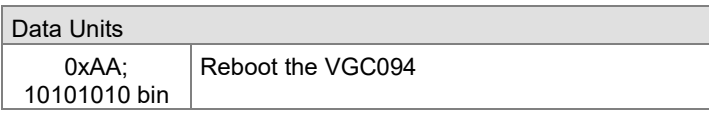

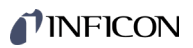

#### **4.2.34 Configure Protocol**

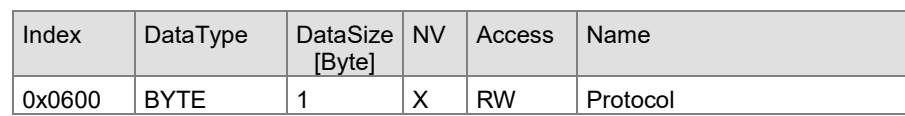

Available device menu Protocol:

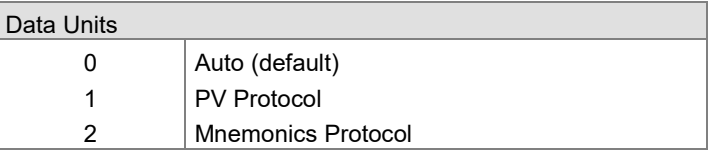

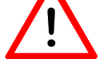

After setting on the VGC094 or (SAVE), the PN is disconnected at "1" or "2".

#### $Index$  DataType DataSize NV [Byte]  $Access$  Name  $0x0610$  BYTE 1 X RW NodeAddress **4.2.35 Configure Node Address**

Available device menu NodeAddress:

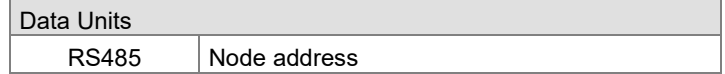

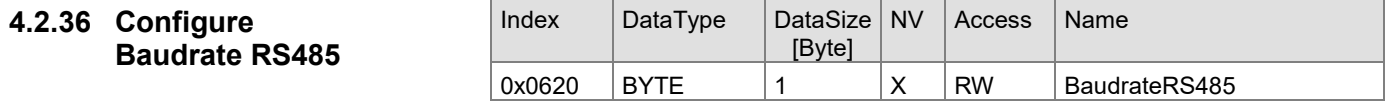

Available device menu BaudrateRS485:

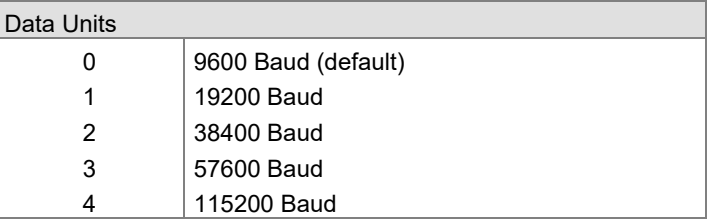

#### **4.2.37 Configure Baudrate USB**

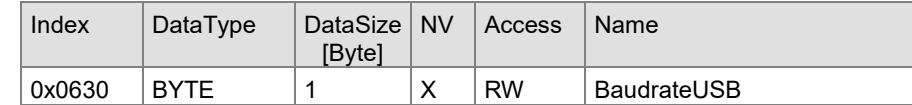

Available device menu BaudrateUSB:

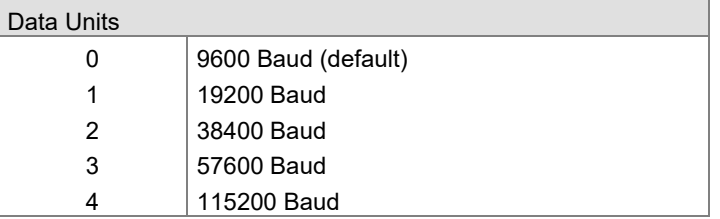

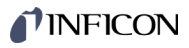

#### **4.2.38 Configure Network DHCP**

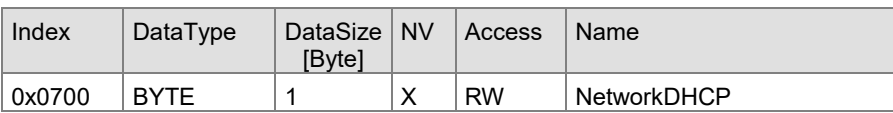

Parameters 0x0710, 0x0720 and 0x0730 must be set first for static configuration. They are only applied when 0x0700 is set to 0.

Available device menu NetworkDHCP:

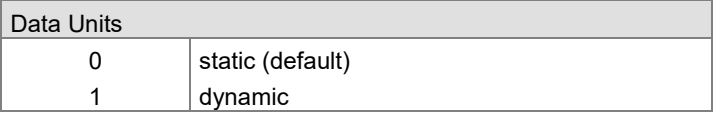

#### **4.2.39 Configure Network Ip Address**

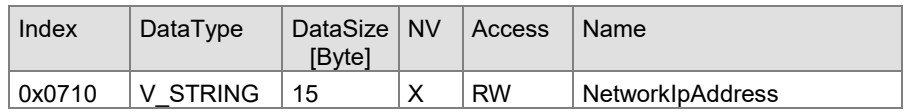

Available device menu NetworkIpAddress:

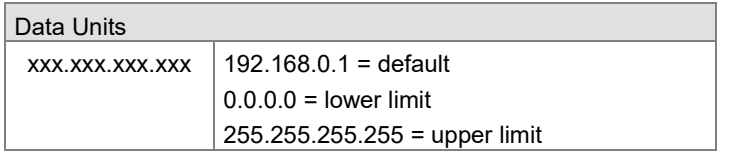

#### **4.2.40 Configure Network Subnet Mask**

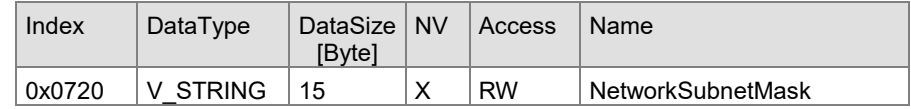

Available device menu NetworkSubnetMask:

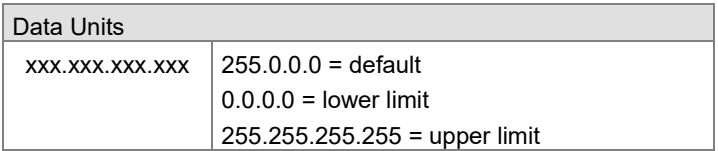

## **4.2.41 Configure**

**Network Gateway Address**

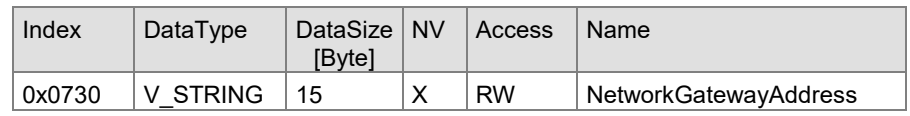

Available device menu NetworkGatewayAddress:

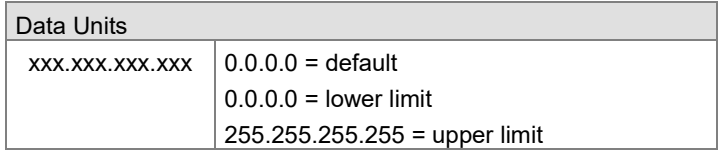

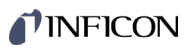

#### **4.2.42 Configure Network MAC**

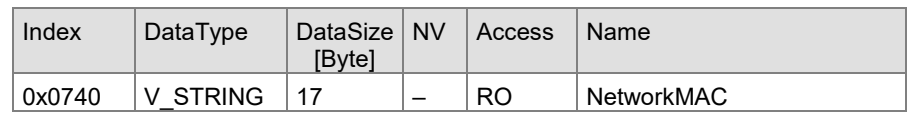

Available device menu NetworkMAC:

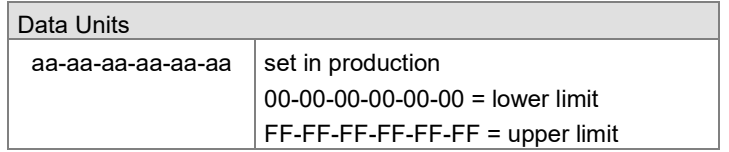

#### Index DataType DataSize [Byte] **4.2.43 Configure Data Logger**

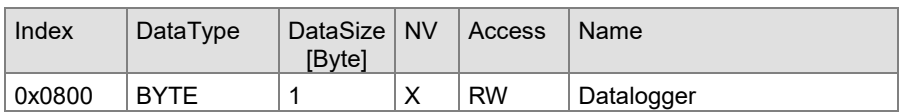

Available device menu Datalogger:

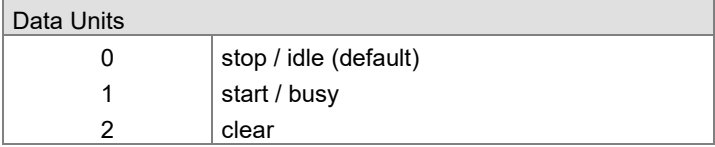

#### Index DataType DataSize NV [Byte]  $Access$  Name  $0x0810$  BYTE 1 X RW DataloggerMode **4.2.44 Configure Data Logger Mode**

Available device menu DataloggerMode:

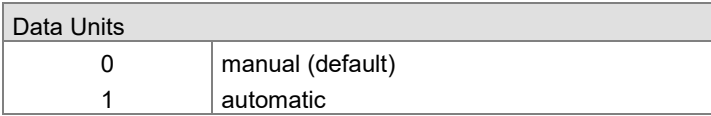

#### **4.2.45 Configure Data Logger Interval**

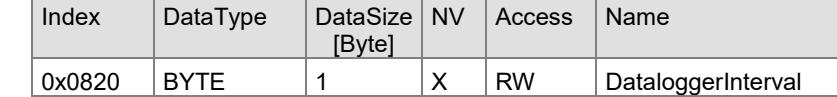

Available device menu DataloggerInterval:

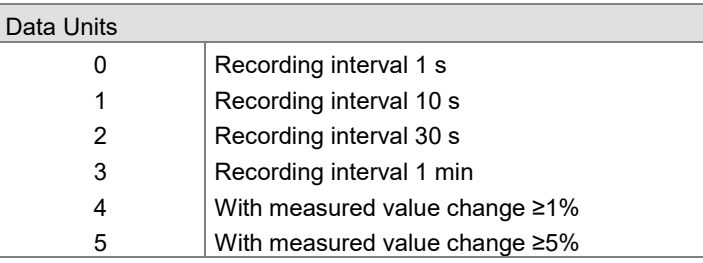

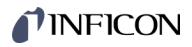

#### **4.2.46 Configure Data Logger Separator**

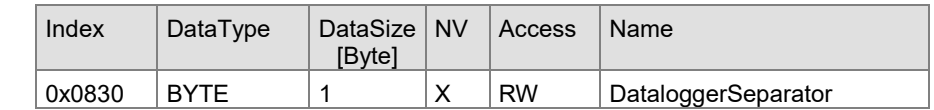

Available device menu DataloggerSeparator:

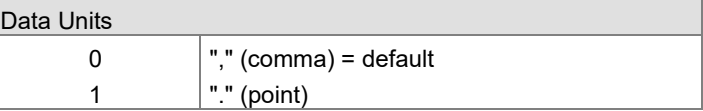

#### Index DataType DataSize NV [Byte]  $Access$  Name  $0x0840$  STING 8 X RW DataloggerFilename **4.2.47 Configure Data Logger Filename**

Available device menu DataloggerFilename:

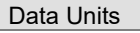

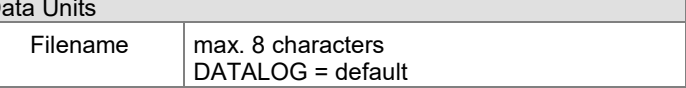

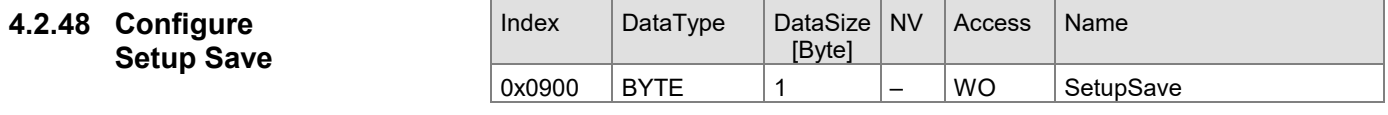

Available device menu SetupSave:

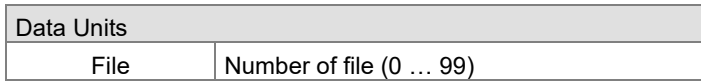

#### **4.2.49 Configure Setup Restore**

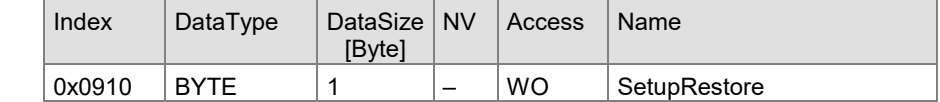

Available device menu SetupRestore:

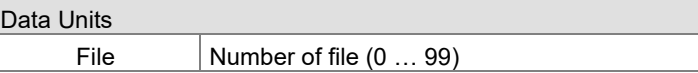

#### **4.2.50 Configure Setup Format**

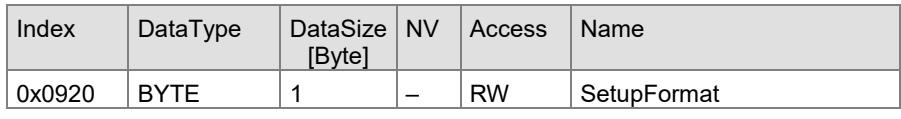

Format USB storage device (FAT32).

Available device menu SetupFormat:

#### Data Units

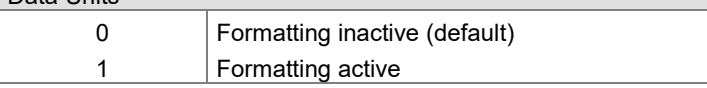

## **INFICON**

#### **4.2.51 Configure Setup Clear**

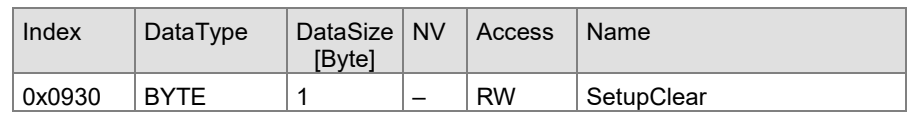

Delete setup files from USB storage medium.

Available device menu SetupClear:

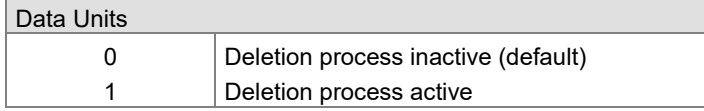

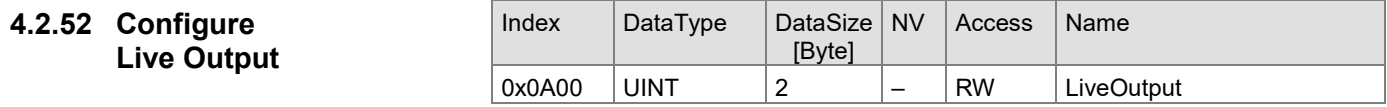

Live signal sent from IO controller.

#### $Index$  DataType DataSize NV [Byte]  $Access$  Name  $0x0A10$  UINT  $2$   $|-$  RO LiveInput **4.2.53 Configure Live Input**

Live signal response from IO device to LiveOutput (1:1 copy).

#### $Index$  DataType DataSize NV [Byte] Access  $\vert$  Name 0x00B4 | V\_STRING | 14 | - | RO | SWVersionCompleteDevice **4.2.54 Configure SW Version Complete Device**

Software version of the complete device.

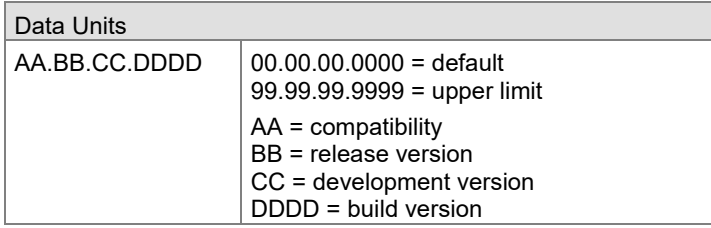

#### **4.2.55 Configure SW Version VGC094**

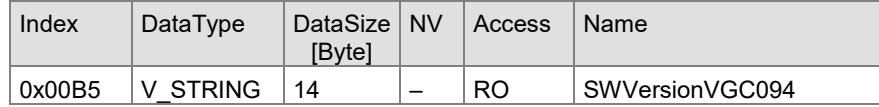

Software version of the VGC094.

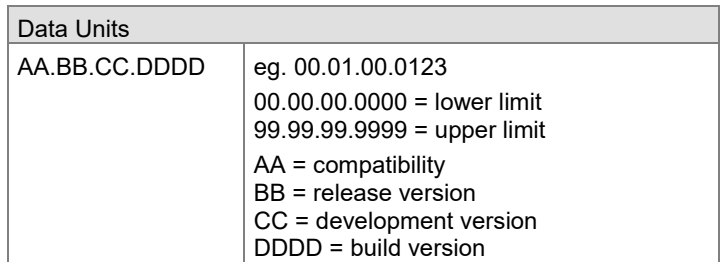

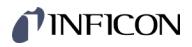

#### **4.2.56 Configure SW Version Fieldbus**

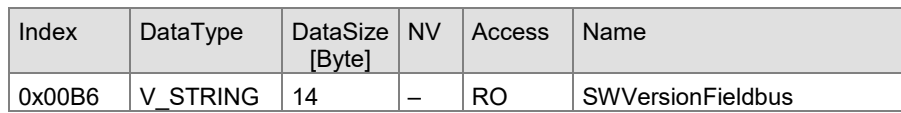

Software version of the fieldbus unit.

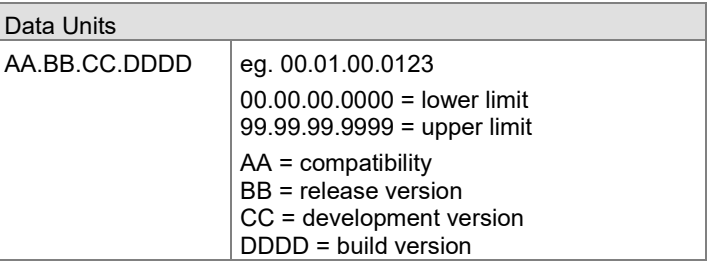

#### **4.2.57 Configure SW Version NP40**

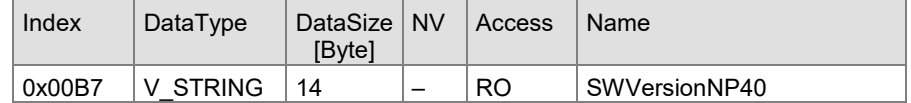

Software version of the NP40 chip.

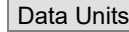

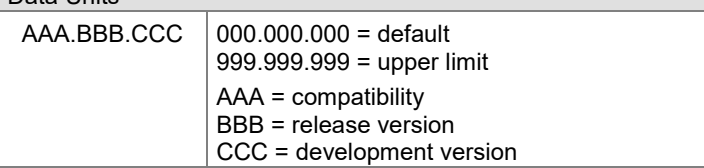

#### **4.2.58 Configure HW Version Fieldbus**

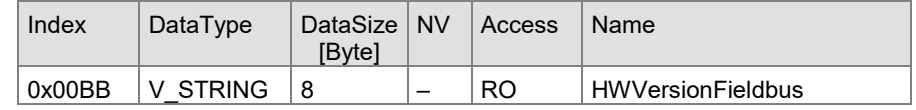

Will return the current hardware version of the fieldbus unit.

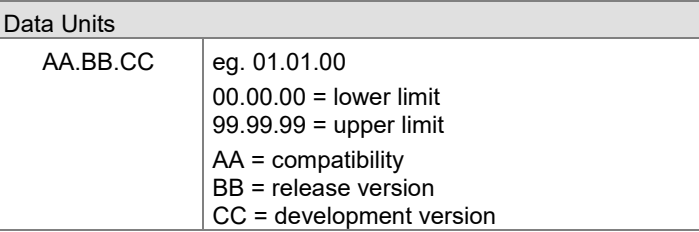

### **4.2.59 Configure Device Type**

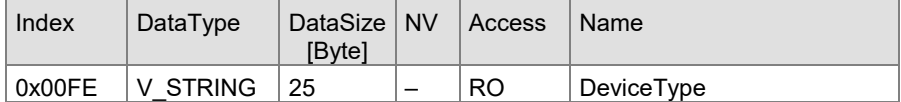

Shows the name of the product (e.g. VGC094)

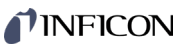

#### **4.3 Object Dictionary PI300x**

The parameter for the objects are in groups. They can be accessed with the acyclic read and write commands. To read this parameters the slot and subslot must be set accordingly. The Index can be found for each individual parameter below.

Module Ident Number for …

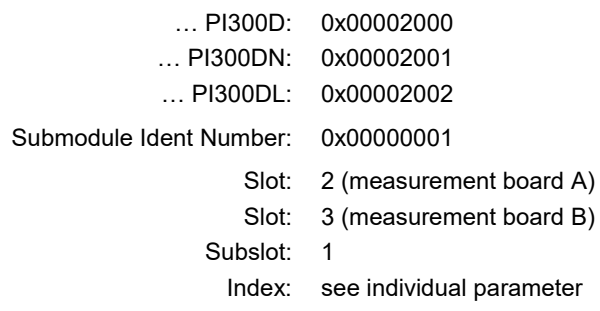

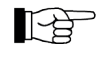

Index 0x0300-0x0700: for [A1] or [B1] Index 0x1300-0x1700: for [A2] or [B2]

#### **4.3.1 Information Sensor Status Pirani1**

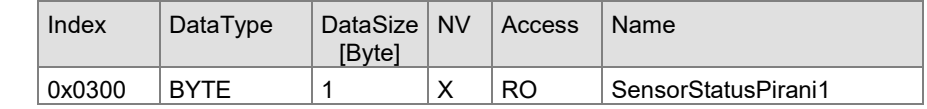

Sensor status values:

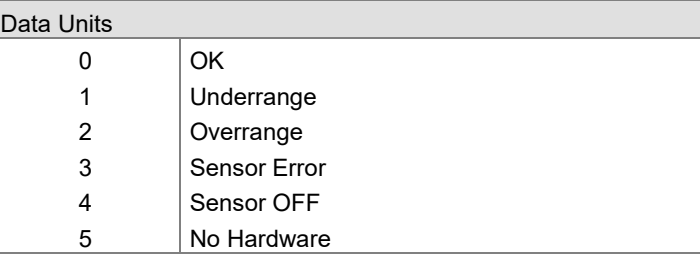

#### **4.3.2 Information Sensor Value Pirani1**

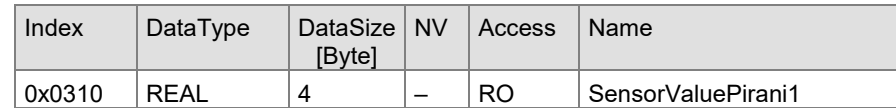

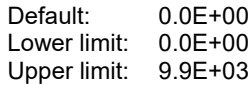

#### **4.3.3 Configure**

**Sensor Identifier Pirani** 

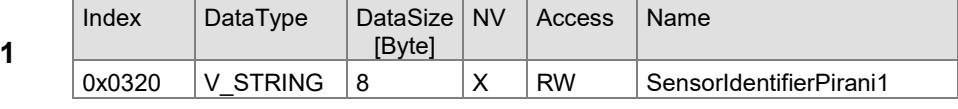

Sensor identifier values:

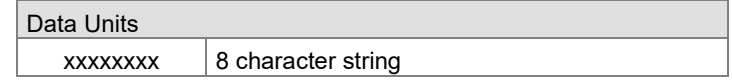

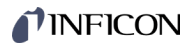

#### **4.3.4 Configure Sensor Control Pirani1**

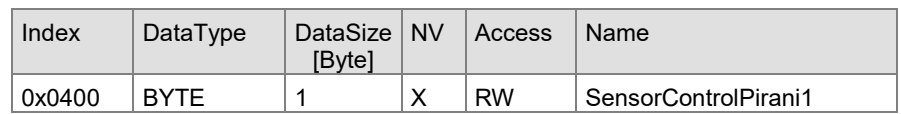

Sensor control values:

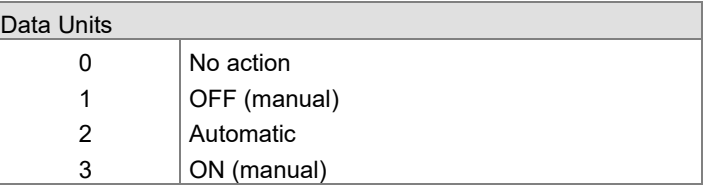

#### **4.3.5 Configure Sensor Control On Pirani1**

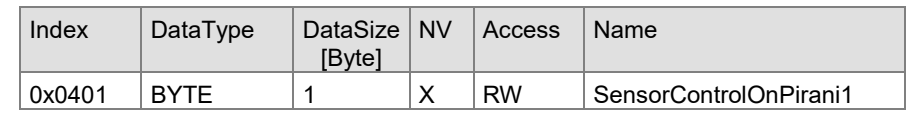

Sensor control on values:

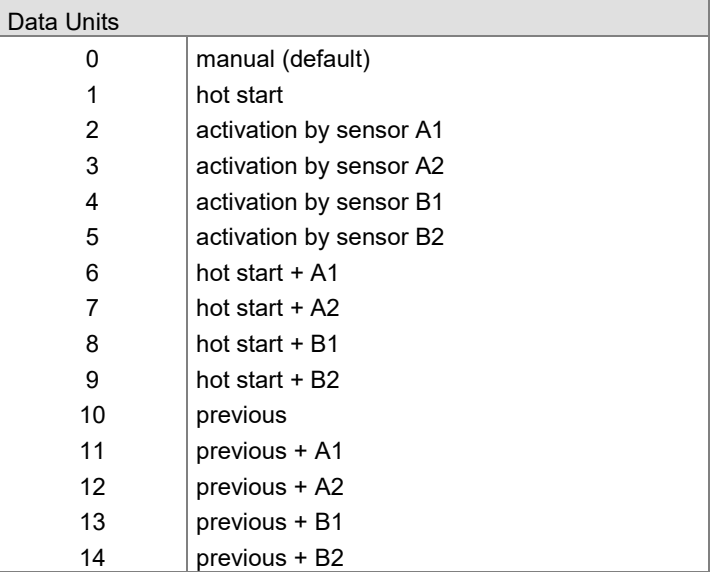

#### **4.3.6 Configure**

**Sensor Control On Threshold Pirani1**

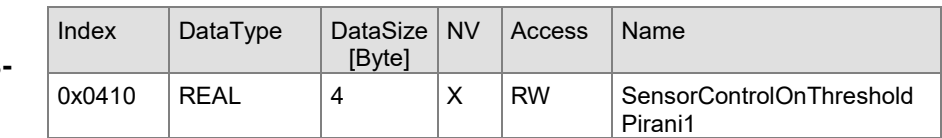

Sensor control on threshold values:

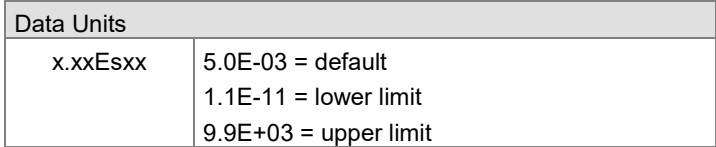

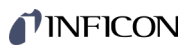

#### **4.3.7 Configure Sensor Control Off Pirani1**

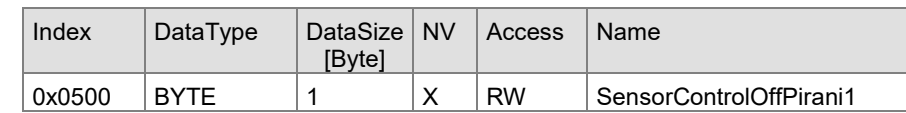

Sensor control off values:

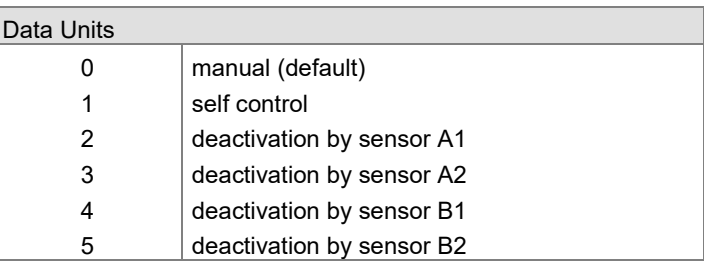

#### **4.3.8 Configure Sensor Control Off Threshold Pirani1**

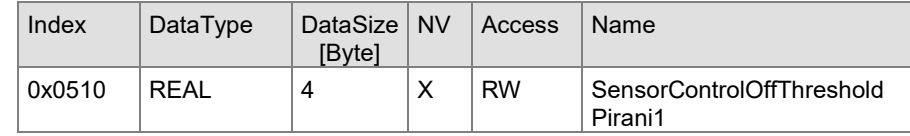

Sensor control off threshold values:

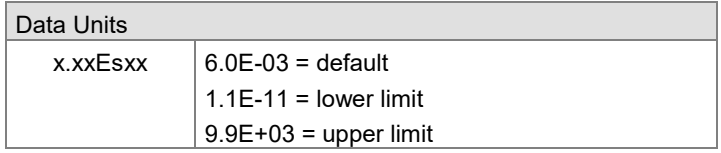

### **4.3.9 Configure Filter Pirani1**

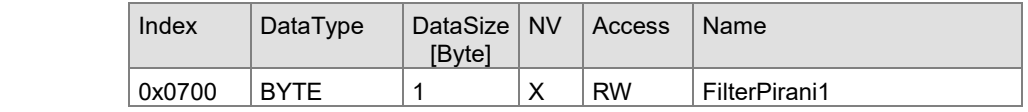

Filter Pirani values:

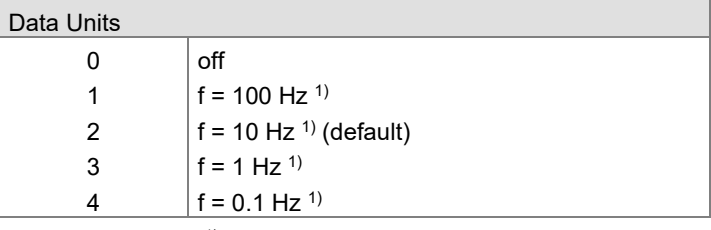

<sup>1)</sup> The specified frequency is the cut-off frequency of the filter.

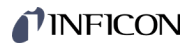

#### **4.3.10 Information Sensor Status Pirani2**

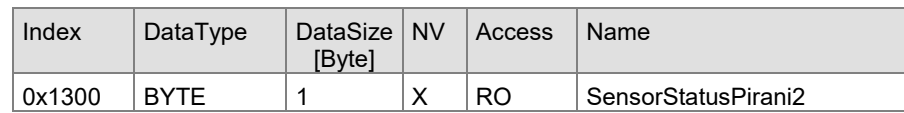

Sensor status values:

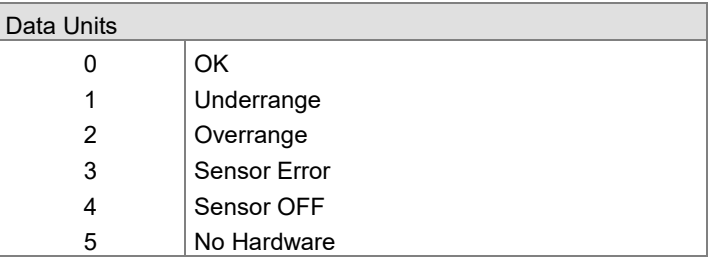

#### **4.3.11 Information Sensor Value Pirani2**

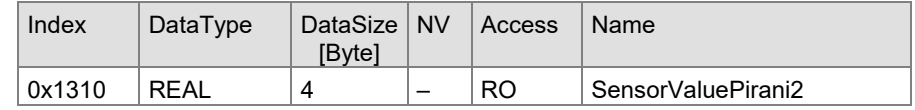

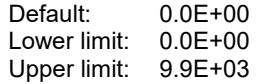

#### $\vert$  Index  $\vert$  DataType  $\vert$  DataSize  $\vert$  NV [Byte] Access  $\vert$  Name  $0x1320$   $V_{\text{STRING}}$  8  $X$  RW SensorIdentifierPirani2 **4.3.12 Configure Sensor Identifier Pirani2**

Sensor identifier values:

Data Units

 $xxxxxxx$  8 character string

#### **4.3.13 Configure Sensor Control Pirani**

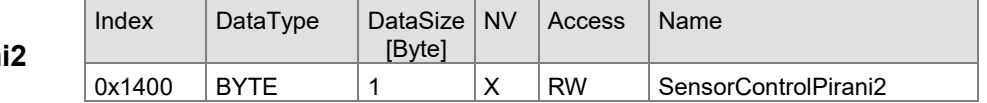

Sensor control values:

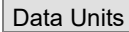

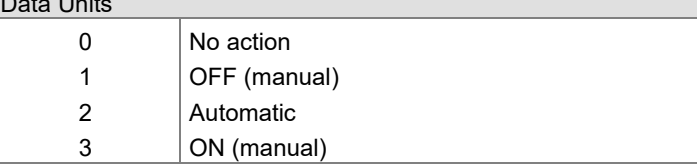

## **TINFICON**

#### **4.3.14 Configure Sensor Control On Pirani2**

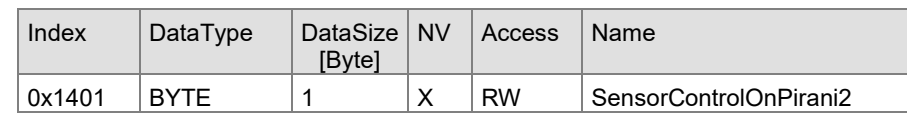

Sensor control on values:

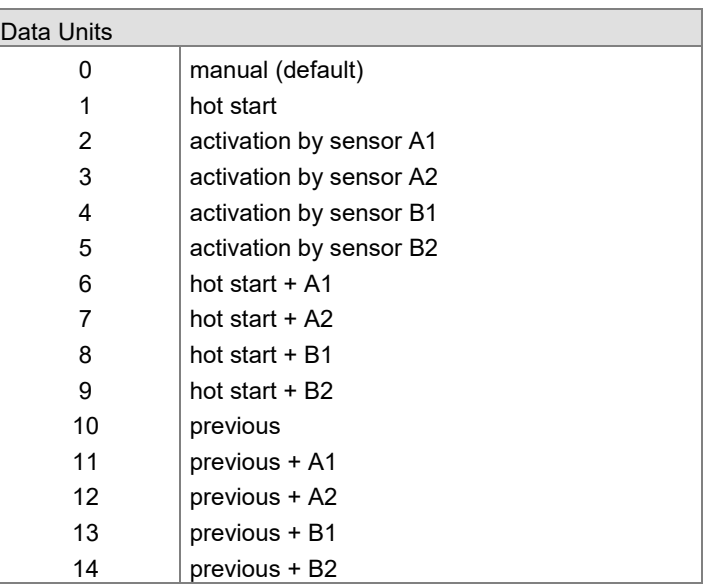

#### **4.3.15 Configure Sensor Control On Threshold Pirani2**

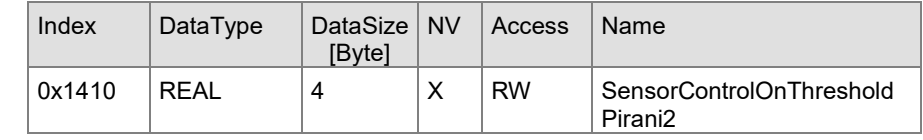

Sensor control on threshold values:

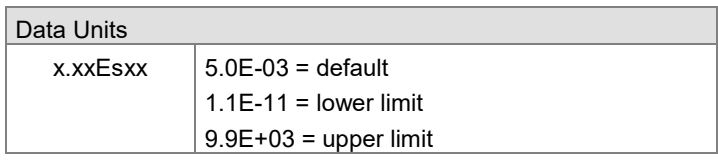

#### **4.3.16 Configure Sensor Control Off Pirani2**

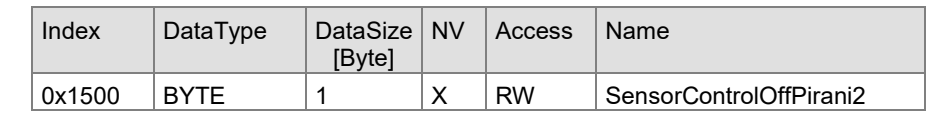

Sensor control off values:

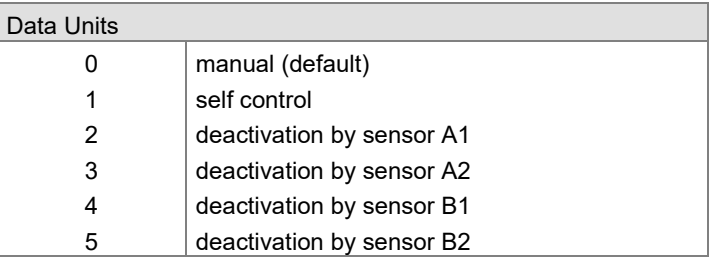

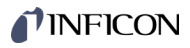

#### **4.3.17 Configure Sensor Control Off Threshold Pirani2**

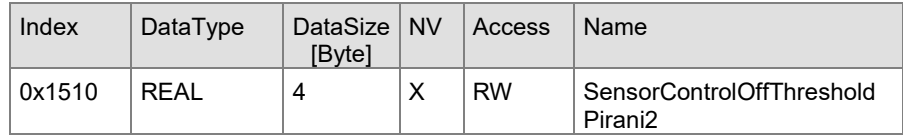

Sensor control off threshold values:

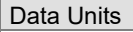

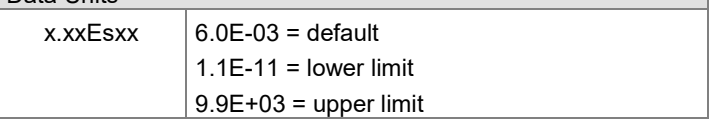

#### **4.3.18 Configure Filter Pirani2**

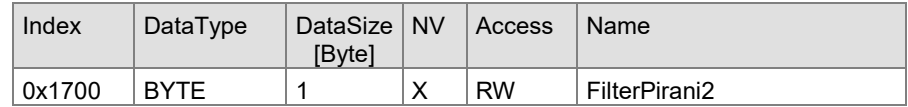

#### Filter Pirani values:

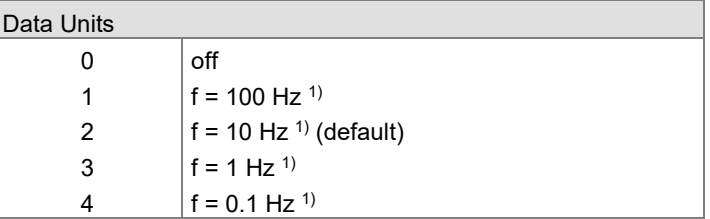

<sup>1)</sup> The specified frequency is the cut-off frequency of the filter.

### **4.4 Object Dictionary PE300x**

The parameter for the objects are in groups. They can be accessed with the acyclic read and write commands. To read this parameters the slot and subslot must be set accordingly. The Index can be found for each individual parameter below.

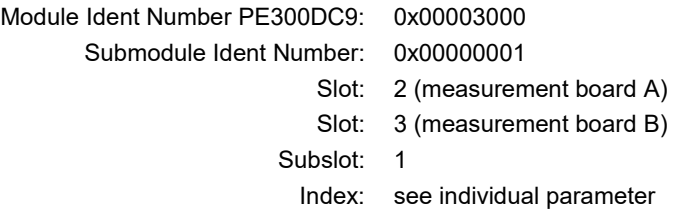

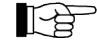

Index 0x0300-0x0700: for [A1] or [B1] Index 0x1300-0x1700: for [A2] or [B2]

## **TINFICON**

#### **4.4.1 Information Sensor Status Cold Cathode1**

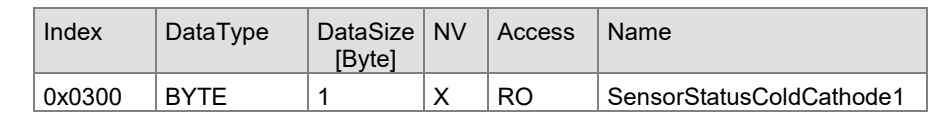

Sensor status values:

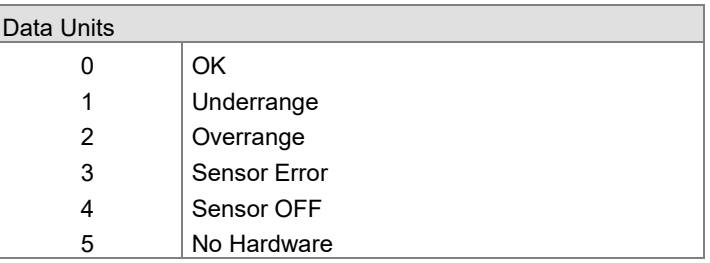

#### **4.4.2 Information Sensor Value Cold Cathode1**

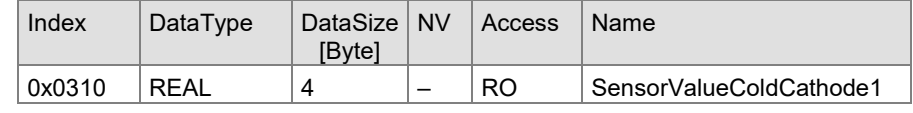

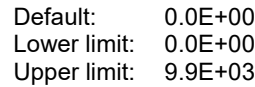

#### **4.4.3 Configure Sensor Identifier Cold Cathode1**

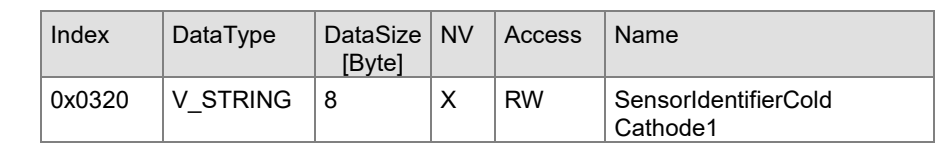

Sensor identifier values:

#### Data Units

 $x$ xxxxxx $\frac{1}{8}$  character string

#### **4.4.4 Configure Sensor Control Cold Cathode1**

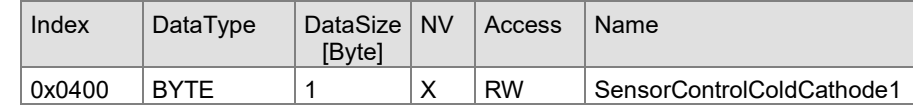

Sensor control values:

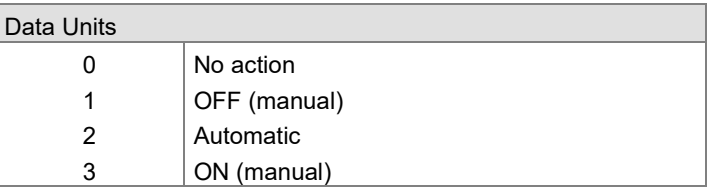

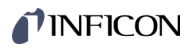

#### **4.4.5 Configure Sensor Control On Cold Cathode1**

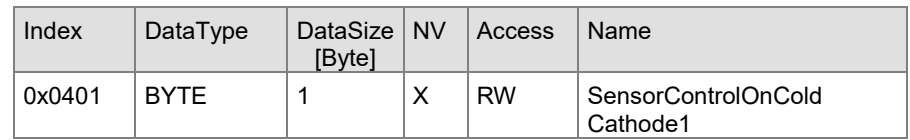

Sensor control on values:

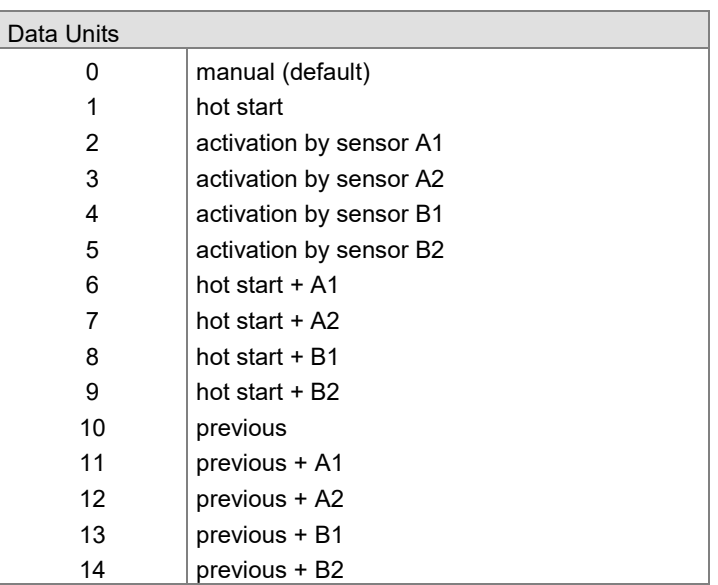

#### **4.4.6 Configure Sensor Control On Thre hold Cold Cathode1**

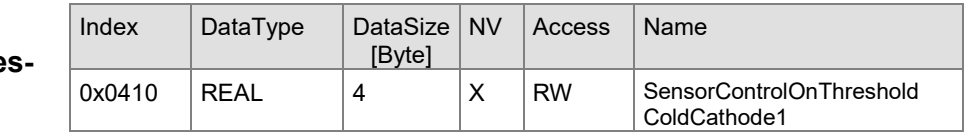

Sensor control on threshold values:

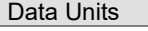

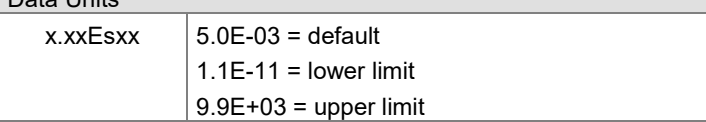

#### **4.4.7 Configure Sensor Control Off Cold Cathode1**

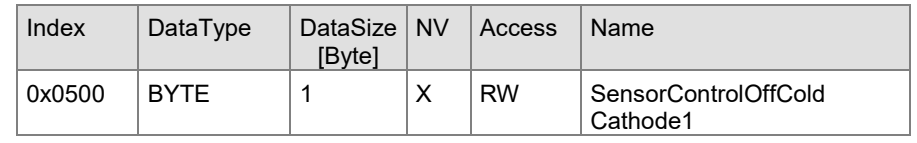

Sensor control off values:

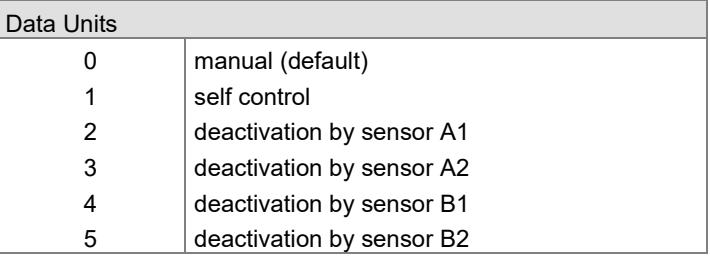

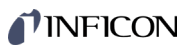

#### **4.4.8 Configure Sensor Control Off Threshold Cold Cathode1**

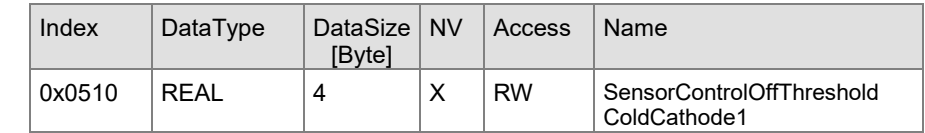

Sensor control off threshold values:

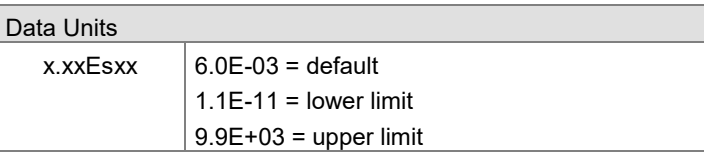

#### **4.4.9 Configure Filter Cold Cathode1**

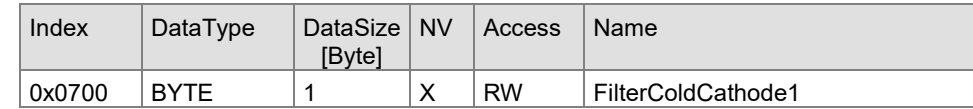

Filter Pirani values:

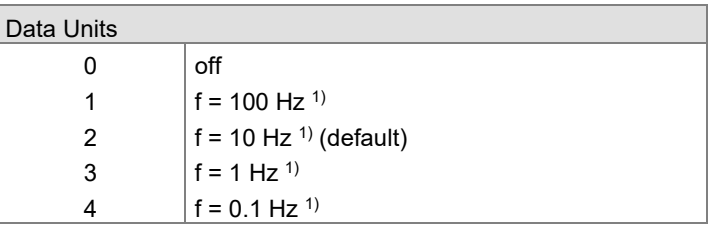

<sup>1)</sup> The specified frequency is the cut-off frequency of the filter.

#### **4.4.10 Information Sensor Status Cold Cathode2**

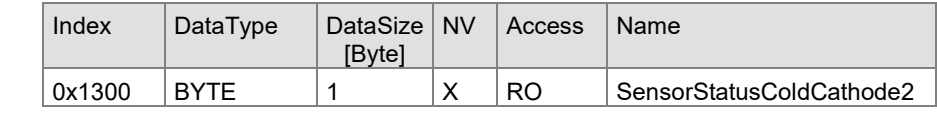

Sensor status values:

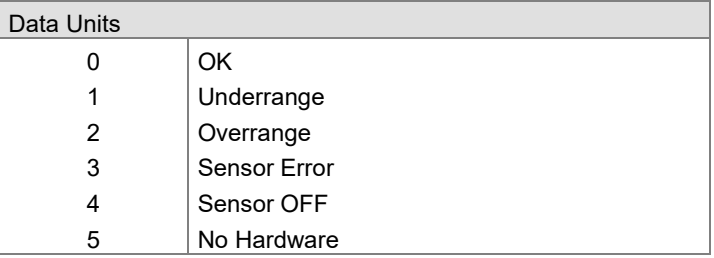

#### **4.4.11 Information Sensor Value Cold Cathode2**

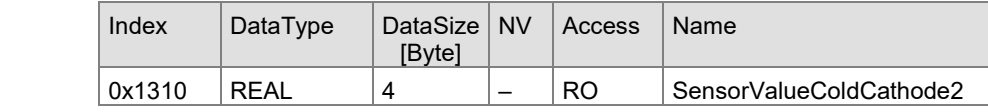

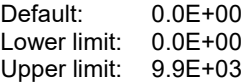

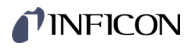

#### **4.4.12 Configure Sensor Identifier Cold Cathode2**

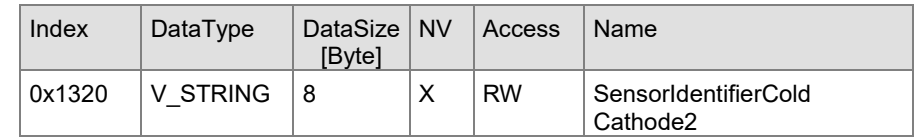

Sensor identifier values:

Data Units

xxxxxxx 8 character string

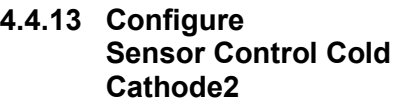

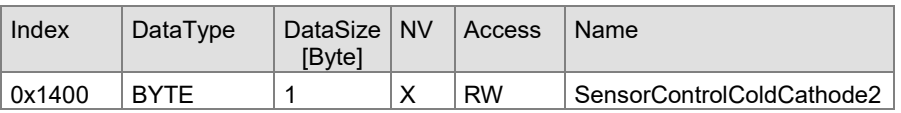

Sensor control values:

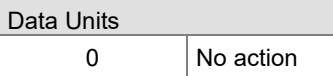

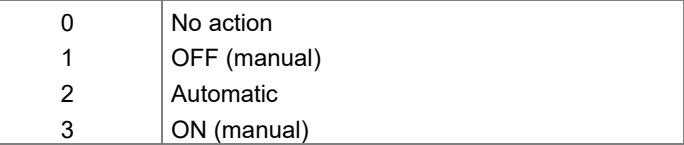

## **4.4.14 Configure**

**Sensor Control On Cold Cathode2**

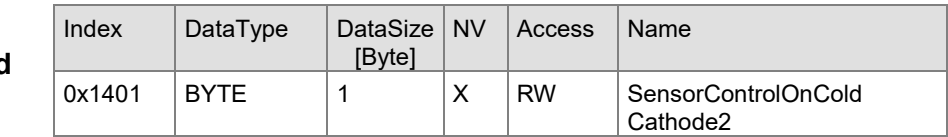

Sensor control on values:

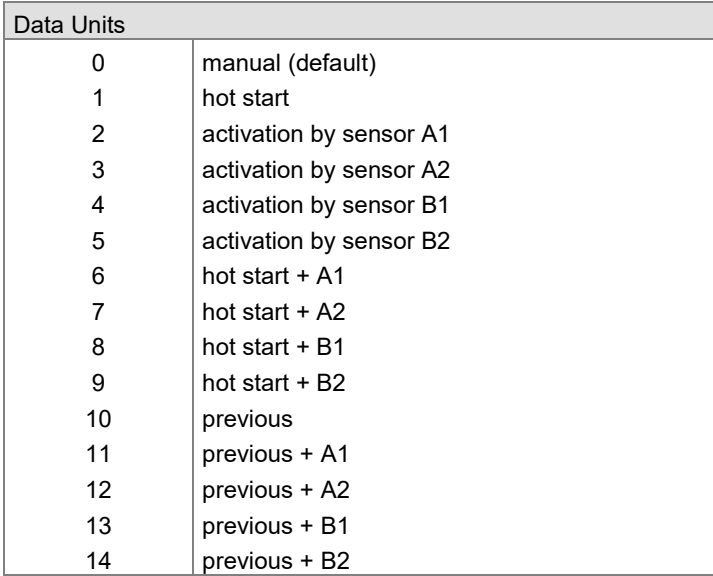

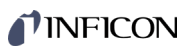

#### **4.4.15 Configure Sensor Control On Threshold Cold Cathode2**

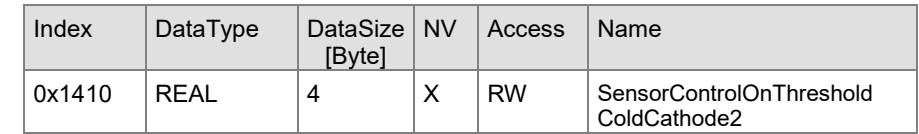

Sensor control on threshold values:

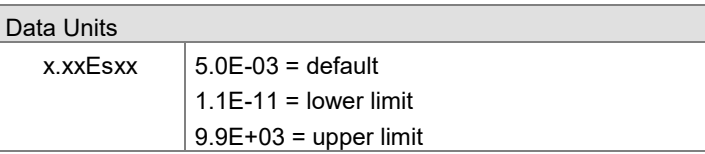

#### **4.4.16 Configure Sensor Control Off Cold Cathode2**

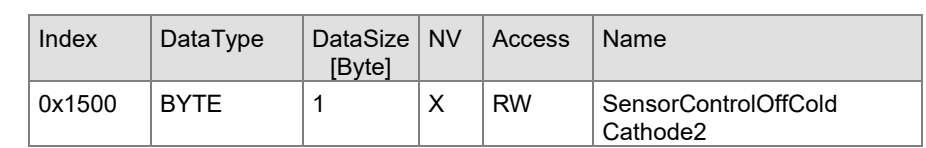

Sensor control off values:

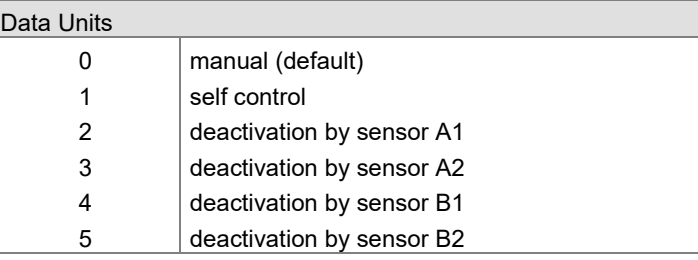

#### **4.4.17 Configure Sensor Control Off Threshold Cold Cathode2**

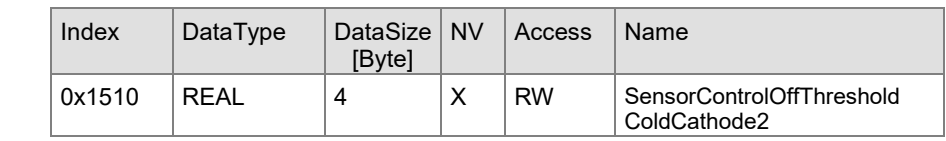

Sensor control off threshold values:

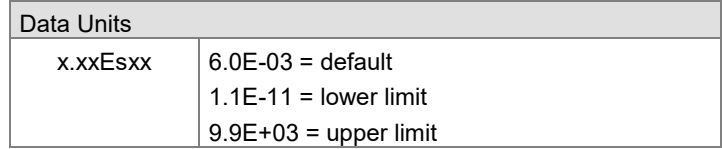

#### **4.4.18 Configure Filter Cold Cathode2**

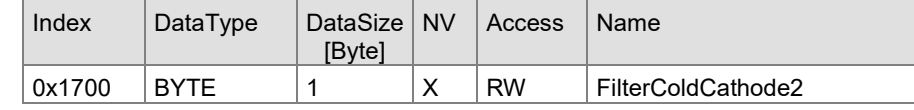

Filter Pirani values:

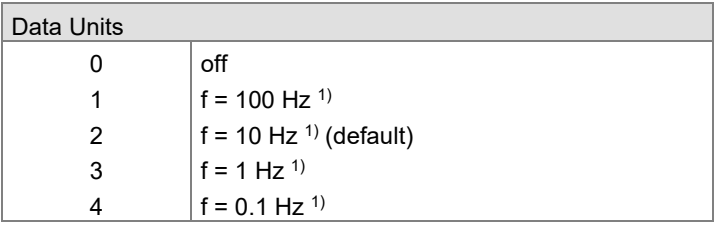

<sup>1)</sup> The specified frequency is the cut-off frequency of the filter.

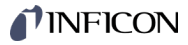

#### **4.5 Object Dictionary CP300x**

The parameter for the objects are in groups. They can be accessed with the acyclic read and write commands. To read this parameters the slot and subslot must be set accordingly. The Index can be found for each individual parameter below.

Module Ident Number for …

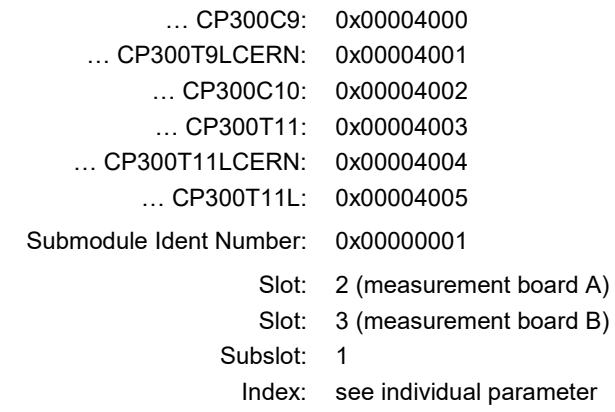

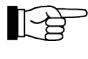

Index 0x0300-0x0700: for [A2] or [B2] Index 0x1300-0x1700: for [A1] or [B1]

**4.5.1 Information**

**Sensor Status Pirani2**

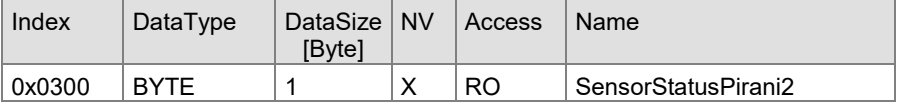

Sensor status values:

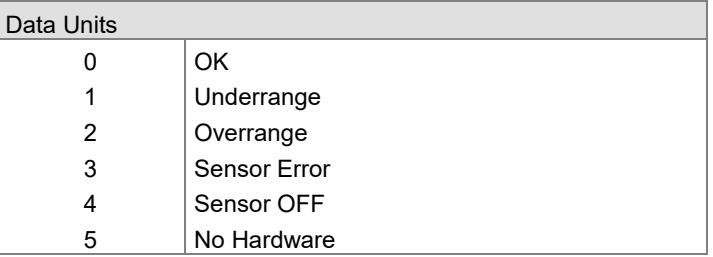

## **4.5.2 Information**

**Sensor Value Pirani2**

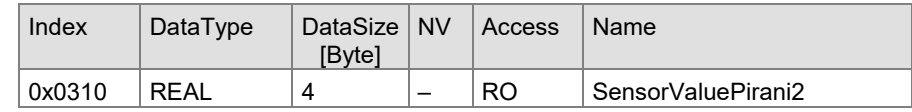

Default: 0.0E+00 Lower limit: 0.0E+00 Upper limit: 9.9E+03

#### **4.5.3 Configure Sensor Identifier Pirani2**

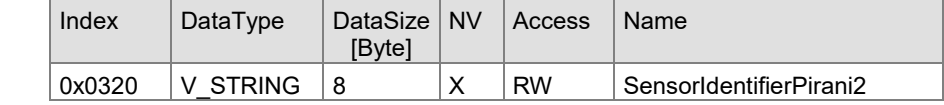

Sensor identifier values:

Data Units

 $xxxxxx$  8 character string

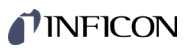

#### **4.5.4 Configure Sensor Control Pirani2**

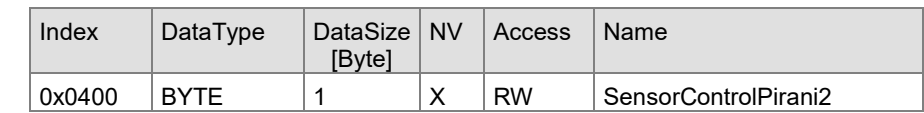

Sensor control values:

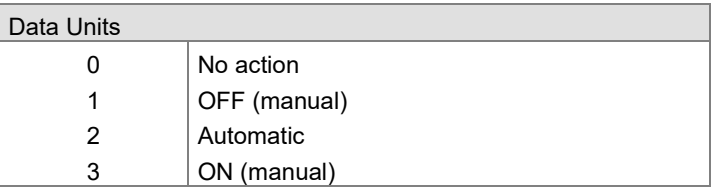

#### **4.5.5 Configure Sensor Control On Pirani2**

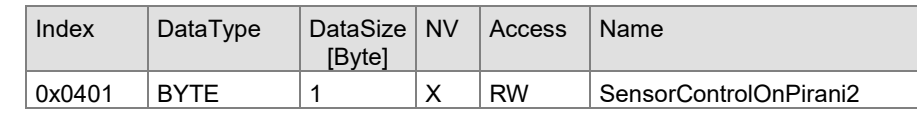

Sensor control on values:

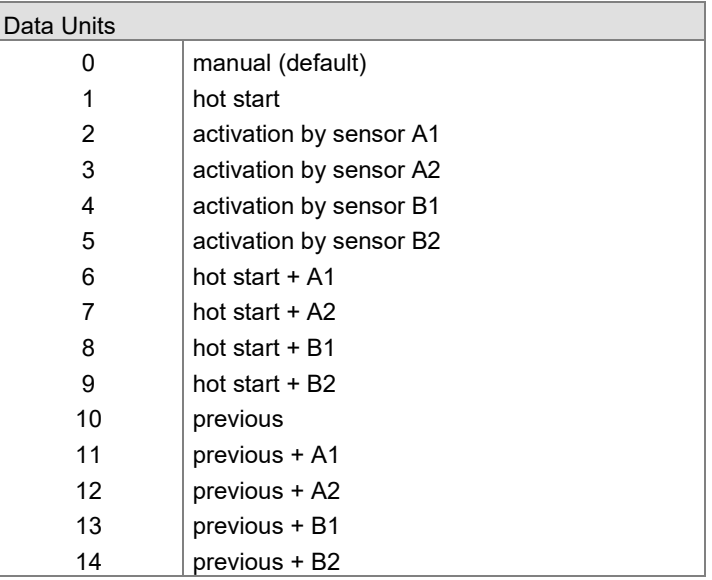

#### **4.5.6 Configure**

**Sensor Control On Threshold Pirani2**

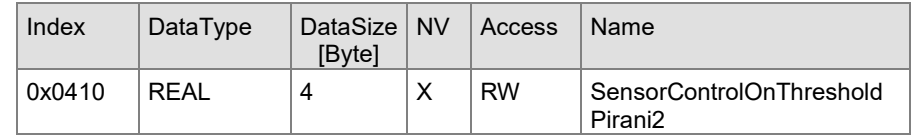

Sensor control on threshold values:

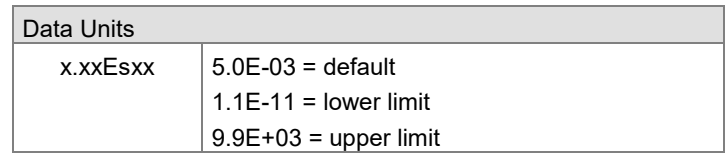

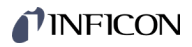

#### **4.5.7 Configure Sensor Control Off Pirani2**

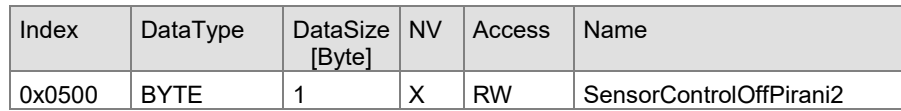

Sensor control off values:

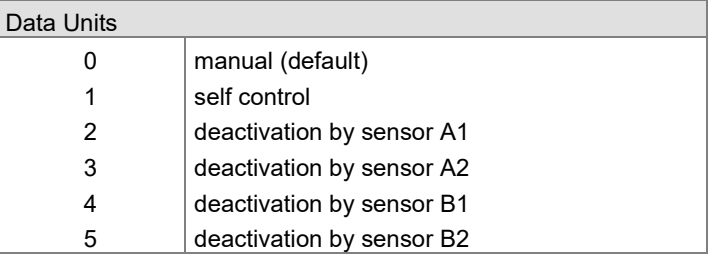

#### **4.5.8 Configure Sensor Control Off Threshold Pirani2**

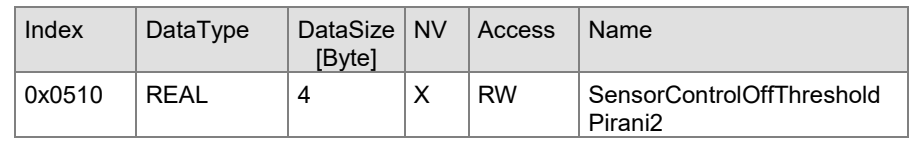

Sensor control off threshold values:

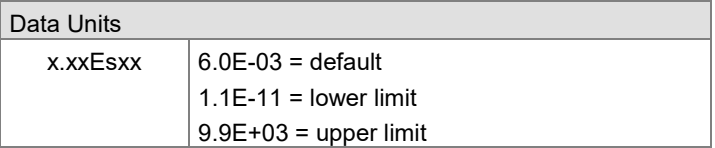

#### **4.5.9 Configure Filter Pirani2**

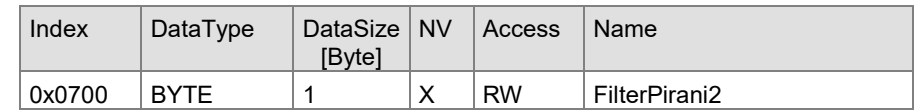

Filter Pirani values:

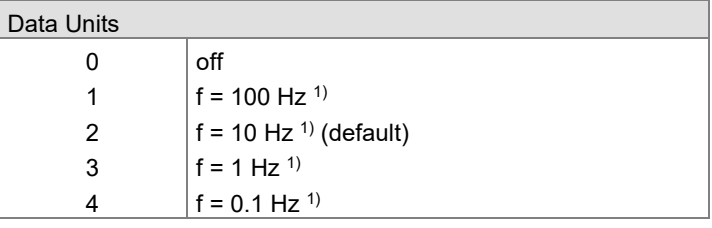

<sup>1)</sup> The specified frequency is the cut-off frequency of the filter.

## **TINFICON**

#### **4.5.10 Information Sensor Status Cold Cathode1**

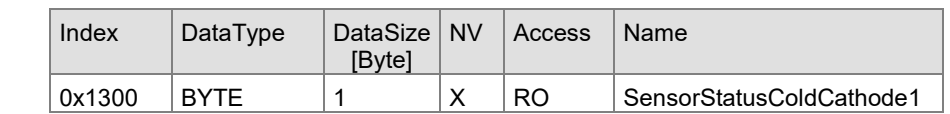

Sensor status values:

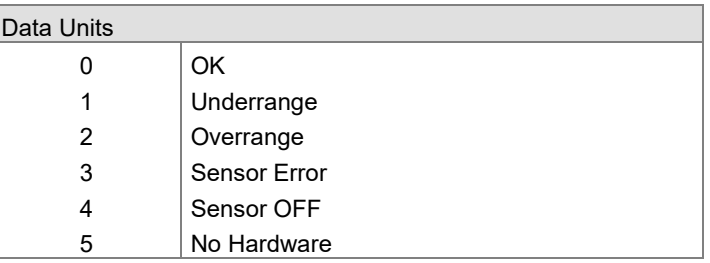

#### **4.5.11 Information Sensor Value Cold Cathode1**

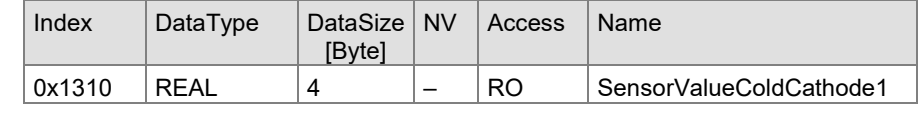

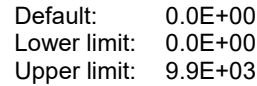

#### **4.5.12 Configure Sensor Identifier Cold Cathode1**

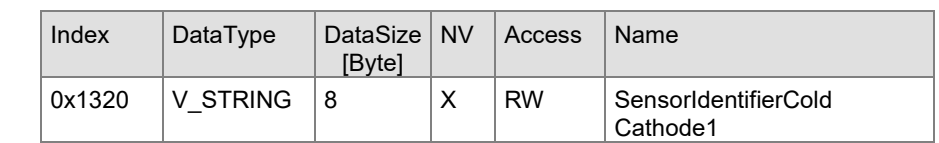

Sensor identifier values:

#### Data Units

 $xxxxxx \mid 8$  character string

#### **4.5.13 Configure Sensor Control Cold Cathode1**

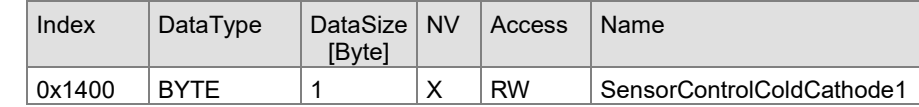

Sensor control values:

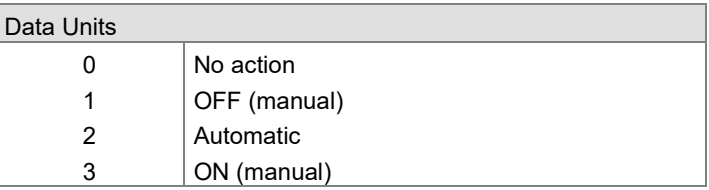

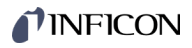

#### **4.5.14 Configure Sensor Control On Cold Cathode1**

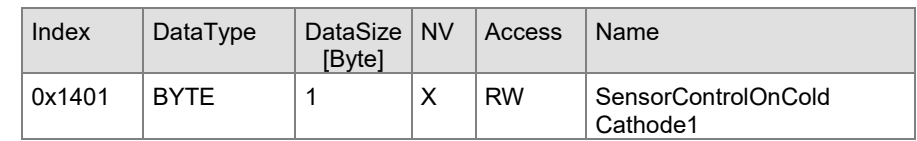

Sensor control on values:

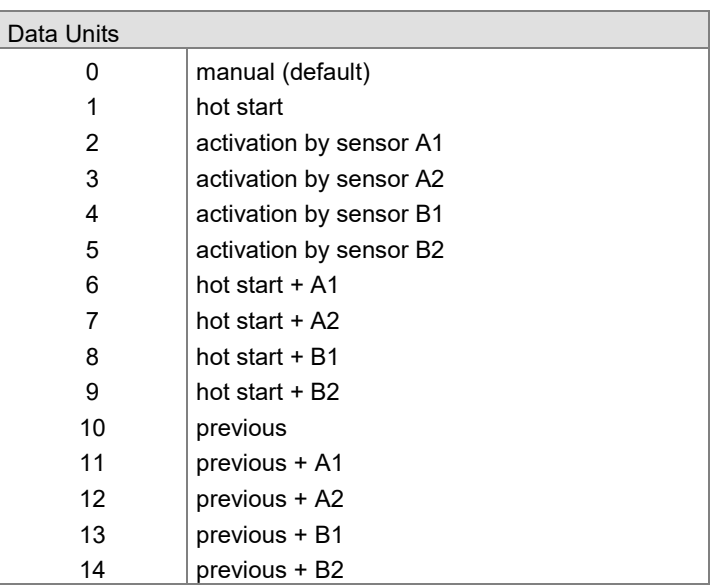

#### **4.5.15 Configure Sensor Control On Threshold Cold Cathode1**

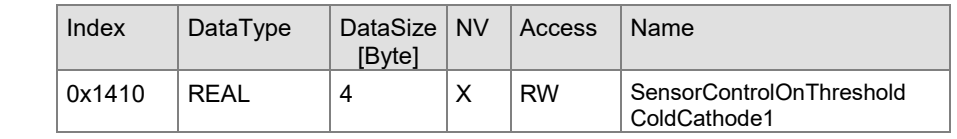

Sensor control on threshold values:

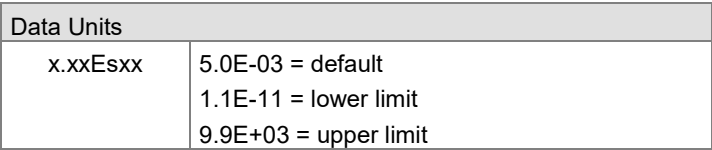

#### **4.5.16 Configure Sensor Control Off Cold Cathode1**

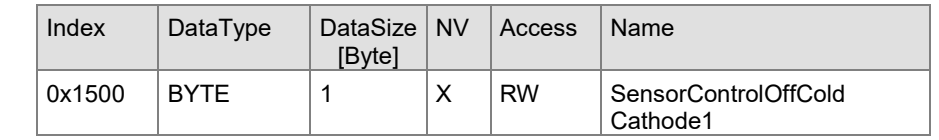

Sensor control off values:

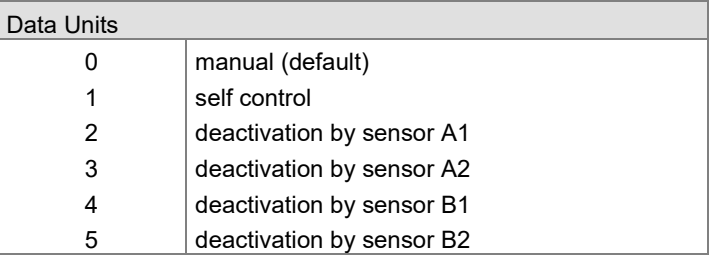

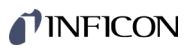

#### **4.5.17 Configure Sensor Control Off Threshold Cold Cathode1**

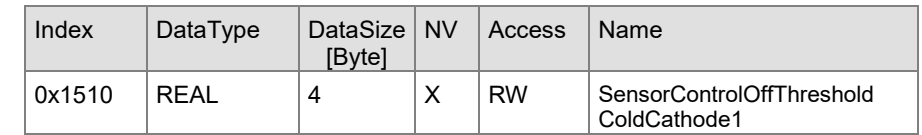

Sensor control off threshold values:

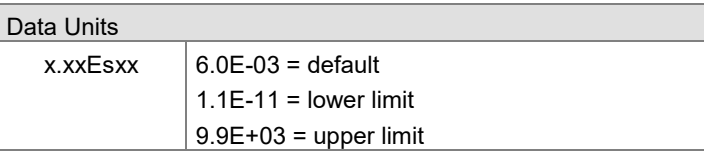

#### **4.5.18 Configure Filter Cold Cathode1**

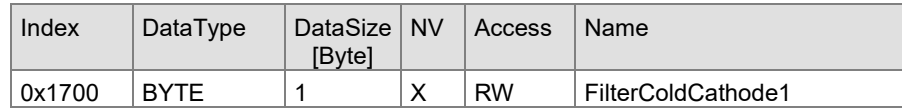

Filter Pirani values:

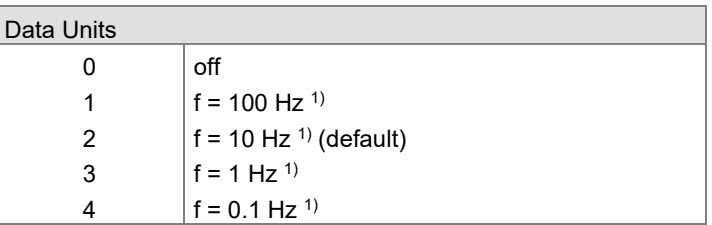

<sup>1)</sup> The specified frequency is the cut-off frequency of the filter.

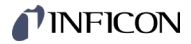

### **Appendix**

**A: Literature**

- <span id="page-48-1"></span>[1] Operating Manual Total Pressure Gauge Controller VGC094 tinb68e1 Pfeiffer Vacuum GmbH, D-35614 Aßlar, Germany
- <span id="page-48-0"></span>[2] Operating Manual Plug-In Boards for Total Pressure Gauge Controller VGC094 IG5972BEN INFICON AG, LI-9496 Balzers, Liechtenstein
- [3] Operating Manual Pirani Gauges PSG010, PSG017, PSG018 tinb71e1 INFICON AG, LI-9496 Balzers, Liechtenstein
- [4] Operating Manual Cold Cathode Gauge MAG050, MAG060, MAG070 tinb43e1 INFICON AG, LI-9496 Balzers, Liechtenstein
- 山 [5] Operating Manual Cold Cathode Gauge MAG084 tinb81e1 INFICON AG, LI-9496 Balzers, Liechtenstein
- [6] Communication Protocol Profibus-DP Interface Board for Total Pressure Gauge Controller TPG300, VGC094 IG3973BEN INFICON AG, LI-9496 Balzers, Liechtenstein
- [2] [7] Communication Protocol Profinet Interface Board for Total Pressure Gauge Controller VGC094 tirb68e1 INFICON AG, LI-9496 Balzers, Liechtenstein

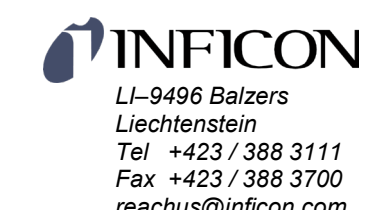

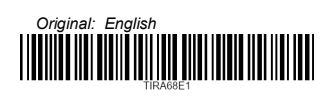

*www.inficon.com*